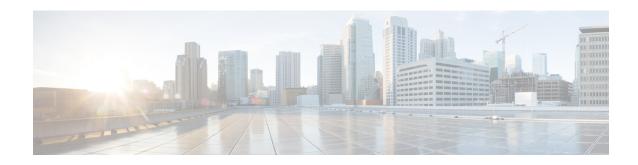

## **EVPN** Features

This chapter describes how to configure Layer 2 Ethernet VPN (EVPN) features on the router.

#### Table 1: Feature History Table

| <b>Feature Name</b>    | Release Information | Feature Description                                                                                                    |
|------------------------|---------------------|----------------------------------------------------------------------------------------------------|
| EVPN<br>Infrastructure | Release 7.3.1       | This feature is now supported on routers that have Cisco NC57 line cards installed and operate in native and compatibility modes. |

- EVPN Overview, on page 2
- EVPN Concepts, on page 3
- EVPN Operation, on page 4
- EVPN Route Types, on page 5
- EVPN Timers, on page 6
- Configure EVPN L2 Bridging Service, on page 6
- EVPN Software MAC Learning, on page 8
- EVPN Out of Service, on page 16
- CFM Support for EVPN, on page 19
- EVPN Multiple Services per Ethernet Segment, on page 20
- EVPN Single-Flow-Active Load Multihoming Balancing Mode, on page 26
- EVPN Convergence Using NTP Synchronization, on page 31
- EVPN MPLS Seamless Integration with VPLS, on page 34
- Configure EVPN on the Existing VPLS Network, on page 35
- EVI Configuration Under L2VPN Bridge-Domain, on page 37
- Verify EVPN Configuration, on page 38
- Clear Forwarding Table, on page 42
- Network Convergence using Core Isolation Protection, on page 42
- Conditional Advertisement of Default-Originate, on page 48
- EVPN Single-Active Multihoming for Anycast Gateway IRB, on page 52
- EVPN Core Isolation Protection, on page 54
- EVPN Routing Policy, on page 57
- Support for DHCPv4 and DHCPv6 Client over BVI, on page 72

### **EVPN Overview**

Ethernet VPN (EVPN) is a solution that provides Ethernet multipoint services over MPLS networks. EVPN operates in contrast to the existing Virtual Private LAN Service (VPLS) by enabling control-plane based MAC learning in the core. In EVPN, PEs participating in the EVPN instances learn customer MAC routes in control-plane using MP-BGP protocol. Control-plane MAC learning brings a number of benefits that allow EVPN to address the VPLS shortcomings, including support for multihoming with per-flow load balancing.

EVPN provides the solution for network operators for the following emerging needs in their network:

- Data center interconnect operation (DCI)
- Cloud and services virtualization
- Remove protocols and network simplification
- Integration of L2 and L3 services over the same VPN
- · Flexible service and workload placement
- Multi-tenancy with L2 and L3 VPN
- · Optimal forwarding and workload mobility
- Fast convergence
- Efficient bandwidth utilization

### **EVPN Benefits**

The EVPN provides the following benefits:

- Integrated Services: Integrated L2 and L3 VPN services, L3VPN-like principles and operational experience
  for scalability and control, all-active multihoming and PE load-balancing using ECMP, and enables load
  balancing of traffic to and from CEs that are multihomed to multiple PEs.
- Network Efficiency: Eliminates flood and learn mechanism, fast-reroute, resiliency, and faster reconvergence when the link to dual-homed server fails, optimized Broadcast, Unknown-unicast, Multicast (BUM) traffic delivery.
- Service Flexibility: MPLS data plane encapsulation, support existing and new services types (E-LAN, E-Line), peer PE auto-discovery, and redundancy group auto-sensing.

### **EVPN Modes**

The following EVPN modes are supported:

- Single-homing Enables you to connect a customer edge (CE) device to one provider edge (PE) device.
- Multihoming Enables you to connect a customer edge (CE) device to more than one provider edge (PE) device. Multihoming ensures redundant connectivity. The redundant PE device ensures that there is no traffic disruption when there is a network failure. Following are the types of multihoming:
  - All-Active In all-active mode all the PEs attached to the particular Ethernet-Segment is allowed to forward traffic to and from that Ethernet Segment.

#### **EVPN Restrictions**

When paths of different technologies are resolved over ECMP, it results in *heterogeneous* ECMP, leading to severe network traffic issues. Don't use ECMP for any combination of the following technologies:

- LDP.
- BGP-LU, including services over BGP-LU loopback peering or recursive services at Level-3
- VPNv4.
- 6PE and 6VPE.
- EVPN.
- · Recursive static routing.

## **EVPN** Concepts

To implement EVPN features, you need to understand the following concepts:

- Ethernet Segment (ES): An Ethernet segment is a set of Ethernet links that connects a multihomed device. If a multi-homed device or network is connected to two or more PEs through a set of Ethernet links, then that set of links is referred to as an Ethernet segment. The Ethernet segment route is also referred to as Route Type 4. This route is used for designated forwarder (DF) election for BUM traffic.
- Ethernet Segment Identifier (ESI): Ethernet segments are assigned a unique non-zero identifier, which
  is called an Ethernet Segment Identifier (ESI). ESI represents each Ethernet segment uniquely across the
  network.
- EVI: The EVPN instance (EVI) is represented by the virtual network identifier (VNI). An EVI represents a VPN on a PE router. It serves the same role of an IP VPN Routing and Forwarding (VRF), and EVIs are assigned import/export Route Targets (RTs). Depending on the service multiplexing behaviors at the User to Network Interface (UNI), all traffic on a port (all-to-one bundling), or traffic on a VLAN (one-to-one mapping), or traffic on a list/range of VLANs (selective bundling) can be mapped to a Bridge Domain (BD). This BD is then associated to an EVI for forwarding towards the MPLS core.
- EAD/ES: Ethernet Auto Discovery Route per ES is also referred to as Route Type 1. This route is used to converge the traffic faster during access failure scenarios. This route has Ethernet Tag of 0xFFFFFFFF.
- EAD/EVI: Ethernet Auto Discovery Route per EVI is also referred to as Route Type 1. This route is used for aliasing and load balancing when the traffic only hashes to one of the switches. This route cannot have Ethernet tag value of 0xFFFFFF to differentiate it from the EAD/ES route.
- Aliasing: It is used for load balancing the traffic to all the connected switches for a given Ethernet segment
  using the Route Type 1 EAD/EVI route. This is done irrespective of the switch where the hosts are
  actually learned.
- Mass Withdrawal: It is used for fast convergence during the access failure scenarios using the Route Type 1 EAD/ES route.
- DF Election: It is used to prevent forwarding of the loops. Only a single router is allowed to decapsulate and forward the traffic for a given Ethernet Segment.

## **EVPN** Operation

At startup, PEs exchange EVPN routes in order to advertise the following:

- **VPN membership**: The PE discovers all remote PE members of a given EVI. In the case of a multicast ingress replication model, this information is used to build the PEs flood list associated with an EVI. BUM labels and unicast labels are exchanged when MAC addresses are learned.
- Ethernet segment reachability: In multihoming scenarios, the PE auto-discovers remote PE and their corresponding redundancy mode (all-active or single-active). In case of segment failures, PEs withdraw the routes used at this stage in order to trigger fast convergence by signaling a MAC mass withdrawal on remote PEs.
- **Redundancy Group membership**: PEs connected to the same Ethernet segment (multihoming) automatically discover each other and elect a Designated Forwarder (DF) that is responsible for forwarding Broadcast, Unknown unicast and Multicast (BUM) traffic for a given EVI.

Figure 1: EVPN Operation

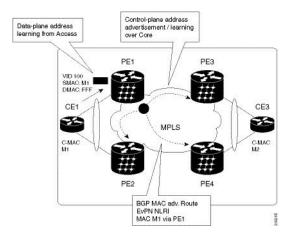

EVPN can operate in single-homing or dual-homing mode. Consider single-homing scenario, when EVPN is enabled on PE, Route Type 3 is advertised where each PE discovers all other member PEs for a given EVPN instance. When an unknown unicast (or BUM) MAC is received on the PE, it is advertised as EVPN Route Type 2 to other PEs. MAC routes are advertised to the other PEs using EVPN Route Type 2. In multihoming scenarios, Route Types 1, 3, and 4 are advertised to discover other PEs and their redundancy modes (single-active or all-active). Use of Route Type 1 is to auto-discover other PE which hosts the same CE. The other use of this route type is to fast route unicast traffic away from a broken link between CE and PE. Route Type 4 is used for electing designated forwarder. For instance, consider the topology when customer traffic arrives at the PE, EVPN MAC advertisement routes distribute reachability information over the core for each customer MAC address learned on local Ethernet segments. Each EVPN MAC route announces the customer MAC address and the Ethernet segment associated with the port where the MAC was learned from and its associated MPLS label. This EVPN MPLS label is used later by remote PEs when sending traffic destined to the advertised MAC address.

### **Behavior Change due to ESI Label Assignment**

To adhere to RFC 7432 recommendations, the encoding or decoding of MPLS label is modified for extended community. Earlier, the lower 20 bits of extended community were used to encode the split-horizon group (SHG) label. Now, the SHG label encoding uses from higher 20 bits of extended community.

According to this change, routers in same ethernet-segment running old and new software release versions decodes extended community differently. This change causes inconsistent SHG labels on peering EVPN PE routers. Almost always, the router drops BUM packets with incorrect SHG label. However, in certain conditions, it may cause remote PE to accept such packets and forward to CE potentially causing a loop. One such instance is when label incorrectly read as NULL.

To overcome this problem, Cisco recommends you to:

- Minimize the time both PEs are running different software release versions.
- Before upgrading to a new release, isolate the upgraded node and shutdown the corresponding AC bundle.
- After upgrading both the PEs to the same release, you can bring both into service.

Similar recommendations are applicable to peering PEs with different vendors with SHG label assignment that does not adhere to RFC 7432.

## **EVPN** Route Types

The EVPN network layer reachability information (NLRI) provides different route types.

**Table 2: EVPN Route Types** 

| Route Type | Name                                      | Usage                                                                  |
|------------|-------------------------------------------|------------------------------------------------------------------------|
| 1          | Ethernet Auto-Discovery (AD)<br>Route     | Few routes are sent per ES, carries the list of EVIs that belong to ES |
| 2          | MAC/IP Advertisement Route                | Advertise MAC, address reachability, advertise IP/MAC binding          |
| 3          | Inclusive Multicast Ethernet Tag<br>Route | Multicast Tunnel End point discovery                                   |
| 4          | Ethernet Segment Route                    | Redundancy group discovery, DF election                                |
| 5          | IP Prefix Route                           | Advertise IP prefixes.                                                 |

### Route Type 1: Ethernet Auto-Discovery (AD) Route

The Ethernet Auto-Discovery (AD) routes are advertised on per EVI and per ESI basis. These routes are sent per ES. They carry the list of EVIs that belong to the ES. The ESI field is set to zero when a CE is single-homed. This route type is used for mass withdrawal of MAC addresses and aliasing for load balancing.

### **Route Type 2: MAC/IP Advertisement Route**

These routes are per-VLAN routes, so only PEs that are part of a VNI require these routes. The host's IP and MAC addresses are advertised to the peers within NRLI. The control plane learning of MAC addresses reduces unknown unicast flooding.

### **Route Type 3: Inclusive Multicast Ethernet Tag Route**

This route establishes the connection for broadcast, unknown unicast, and multicast (BUM) traffic from a source PE to a remote PE. This route is advertised on per VLAN and per ESI basis.

### **Route Type 4: Ethernet Segment Route**

Ethernet segment routes enable to connect a CE device to two or PE devices. ES route enables the discovery of connected PE devices that are connected to the same Ethernet segment.

### **Route Type 5: IP Prefix Route**

The IP prefixes are advertised independently of the MAC-advertised routes. With EVPN IRB, host route /32 is advertised using RT-2 and subnet /24 is advertised using RT-5.

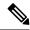

Note

With EVPN IRB, host route /32 are advertised using RT-2 and subnet /24 are advertised using RT-5.

### **EVPN Timers**

The following table shows various EVPN timers:

Table 3: EVPN Timers

## **Configure EVPN L2 Bridging Service**

Perform the following steps to configure EVPN L2 bridging service.

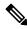

Note

Always ensure to change the label mode from per-prefix to per-VRF label mode. Since L2FIB and VPNv4 route (labels) shares the same resource, BVI ping fails when you exhaust the resources.

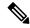

Note

Traffic to directly connected neighbor on EVPN or VPLS bridge won't work in the following scenarios:

- If neighbor doesn't advertise MPLS explicit null.
- If imposition node has a mix of implicit-null and labeled paths in ECMP or LFA deployment.

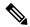

Note

A device can contain up to 128K MAC address entries. A bridge domain on a device can contain up to 64K MAC address entries.

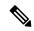

Note

Flooding disable isn't supported on EVPN bridge domains.

```
/* Configure address family session in BGP */
RP/0/RSP0/CPU0:router# configure
RP/0/RSP0/CPU0:router#(config)# router bgp 200
RP/0/RSP0/CPU0:router#(config-bgp)# bgp router-id 209.165.200.227
RP/0/RSP0/CPU0:router#(config-bgp)# address-family l2vpn evpn
RP/0/RSP0/CPU0:router#(config-bgp)# neighbor 10.10.10.10
RP/0/RSP0/CPU0:router#(config-bgp-nbr)# remote-as 200
RP/0/RSP0/CPU0:router#(config-bgp-nbr)# description MPLSFACING-PEER
RP/0/RSP0/CPU0:router#(config-bgp-nbr)# update-source Loopback 0
RP/0/RSP0/CPU0:router#(config-bgp-nbr)# address-family l2vpn evpn
/* Configure EVI and define the corresponding BGP route targets */
```

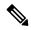

Note

EVI route target used for multicast EVPN supports only extcomm type sub-type 0xA for EVI route target, the two-octet Autonomous System (AS) specific Extended Community. This means that when using a 4-byte AS number for BGP, you must additionally configure BGP import and export route targets under the EVPN configuration.

```
Router# configure
Router(config)# evpn
Router(config-evpn) # evi 6005
Router(config-evpn-evi) # bgp
Router(config-evpn-evi-bgp) # rd 200:50
Router(config-evpn-evi-bqp) # route-target import 100:6005
Router(config-evpn-evi-bgp) # route-target export 100:6005
Router(config-evpn-evi-bgp)# exit
Router(config-evpn-evi) # advertise-mac
/* Configure a bridge domain */
Router# configure
Router(config) # 12vpn
Router(config-12vpn) # bridge group 1
Router(config-12vpn-bg) # bridge-domain 1-1
Router(config-12vpn-bg-bd) # interface GigabitEthernet
Router(config-12vpn-bg-bd-ac) # evi 6005
Router(config-12vpn-bg-bd-ac-evi) # commit
Router(config-l2vpnbg-bd-ac-evi)# exit
```

### **Running Configuration**

```
router bgp 200 bgp router-id 209.165.200.227
```

```
address-family 12vpn evpn
neighbor 10.10.10.10
 remote-as 200 description MPLS-FACING-PEER
  updatesource Loopback0
  addressfamily 12vpn evpn
configure
evpn
 evi 6005
 bab
   rd 200:50
   route-target import 100:6005
   route-target export 100:6005
  advertise-mac
configure
12vpn
bridge group 1
 bridge-domain 1-1
   interface GigabitEthernet
    evi 6005
```

## **EVPN Software MAC Learning**

The MAC addresses learned on one device needs to be learned or distributed on the other devices in a VLAN. EVPN Software MAC Learning feature enables the distribution of the MAC addresses learned on one device to the other devices connected to a network. The MAC addresses are learnt from the remote devices using BGP.

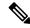

Note

A device can contain up to 128K MAC address entries. A bridge domain on a device can contain up to 64K MAC address entries.

Figure 2: EVPN Software MAC Learning

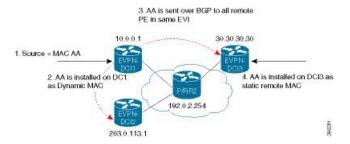

The above figure illustrates the process of software MAC learning. The following are the steps involved in the process:

- 1. Traffic comes in on one port in the bridge domain.
- 2. The source MAC address (AA) is learnt on the PE and is stored as a dynamic MAC entry.

- **3.** The MAC address (AA) is converted into a type-2 BGP route and is sent over BGP to all the remote PEs in the same EVI.
- **4.** The MAC address (AA) is updated on the PE as a remote MAC address.

### Configure EVPN Software MAC Learning

The following section describes how you can configure EVPN Software MAC Learning:

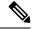

Note

On EVPN bridge domain, the router does not support control word and does not enable control word by default.

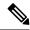

Note

The router does not support flow-aware transport (FAT) pseudowire.

```
/* Configure bridge domain. */
RP/0/RSP0/CPU0:router(config)# 12vpn
RP/0/RSP0/CPU0:router(config-12vpn) # bridge group EVPN_SH
RP/0/RSP0/CPU0:router(config-l2vpn-bg) # bridge-domain EVPN_2001
RP/0/RSP0/CPU0:router(config-12vpn-bg-bd)# interface TenGigE
RP/0/RSP0/CPU0:router(config-12vpn-bg-bd-ac)# exit
RP/0/RSP0/CPU0:router(config-12vpn-bg-bd)# interface BundleEther 20.2001
RP/0/RSP0/CPU0:router(config-12vpn-bg-bd-ac)# storm-control broadcast pps 10000 ← Enabling
 storm-control is optional
RP/0/RSP0/CPU0:router(config-12vpn-bg-bd-ac)# exit
RP/0/RSP0/CPU0:router(config-12vpn-bg-bd)# evi 2001
RP/0/RSP0/CPU0:router(config-12vpn-bg-bd-evi) # commit
/* Configure address family session in BGP. */
RP/0/RSP0/CPU0:router# configure
RP/0/RSP0/CPU0:router(config)# router bgp 200
RP/0/RSP0/CPU0:router(config-bgp)# bgp router-id 209.165.200.227
RP/0/RSP0/CPU0:router(config-bgp) # address-family 12vpn evpn
RP/0/RSP0/CPU0:router(config-bgp-nbr) # remote-as 200
RP/0/RSP0/CPU0:router(config-bgp-nbr)# description MPLSFACINGPEER
RP/0/RSP0/CPU0:router(config-bgp-nbr)# update-source Loopback 0
RP/0/RSP0/CPU0:router(config-bgp-nbr)# address-family 12vpn evpn
```

### Supported Modes for EVPN Software MAC Learning

The following are the modes in which EVPN Software MAC Learning is supported:

- Single Home Device (SHD) or Single Home Network (SHN)
- Dual Home Device (DHD)—All Active Load Balancing

### **Single Home Device or Single Home Network Mode**

The following section describes how you can configure EVPN Software MAC Learning feature in single home device or single home network (SHD/SHN) mode:

Figure 3: Single Home Device or Single Home Network Mode

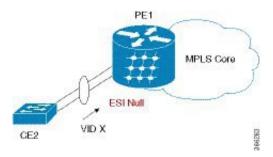

In the above figure, the PE (PE1) is attached to Ethernet Segment using bundle or physical interfaces. Null Ethernet Segment Identifier (ESI) is used for SHD/SHN.

### Configure EVPN in Single Home Device or Single Home Network Mode

This section describes how you can configure EVPN Software MAC Learning feature in single home device or single home network mode.

```
/* Configure bridge domain. */
RP/0/RSP0/CPU0:router(config)# 12vpn
RP/0/RSP0/CPU0:router(config-l2vpn)# bridge group EVPN ALL ACTIVE
RP/0/RSP0/CPU0:router(config-l2vpn-bg) # bridge-domain EVPN_2001
RP/0/RSP0/CPU0:router(config-12vpn-bg-bd)# interface Bundle-Ether1.2001
RP/0/RSP0/CPU0:router(config-l2vpn-bg-bd) # evi 2001
/* Configure advertisement of MAC routes. */
RP/0/RSP0/CPU0:router(config)# evpn
RP/0/RSP0/CPU0:router(config-evpn)# evi 2001
RP/0/RSP0/CPU0:router(config-evpn-evi) # advertise-mac
/* Configure address family session in BGP. */
RP/0/RSP0/CPU0:router# configure
RP/0/RSP0/CPU0:router#(config)# router bgp 200
RP/0/RSP0/CPU0:router#(config-bgp)# bgp router-id 09.165.200.227
RP/0/RSP0/CPU0:router#(config-bgp)# address-family 12vpn evpn
RP/0/RSP0/CPU0:router#(config-bgp)# neighbor 10.10.10.10
RP/0/RSP0/CPU0:router#(config-bgp-nbr)# remote-as 200
RP/0/RSP0/CPU0:router#(config-bgp-nbr)# description MPLSFACING-PEER
RP/0/RSP0/CPU0:router#(config-bgp-nbr)# update-source Loopback 0
RP/0/RSP0/CPU0:router#(config-bgp-nbr)# address-family l2vpn evpn
```

### **Running Configuration**

```
12vpn
bridge group EVPN_ALL_ACTIVE
bridge-domain EVPN_2001
interface BundleEther1.2001
evi 2001
```

```
!
evpn
evi 2001
advertise-mac
!
router bgp 200 bgp
router-id 40.40.40.40
address-family 12vpn evpn
neighbor 10.10.10.10
remote-as 200 description MPLS-FACING-PEER
updatesource Loopback0
addressfamily 12vpn evpn
```

#### Verification

Verify EVPN in single home devices.

```
RP/0/RSP0/CPU0:router# show evpn ethernet-segment interface Te0/4/0/10 detail

Ethernet Segment Id Interface Nexthops
------
N/A Te0/4/0/10 20.20.20.20

.......

Topology:
Operational: SH
Configured: Single-active (AApS) (default)
```

## **Dual Home Device—All-Active Load Balancing Mode**

The following section describes how you can configure EVPN Software MAC Learning feature in dual home device (DHD) in all-active load balancing mode:

Figure 4: Dual Home Device —All-Active Load Balancing Mode

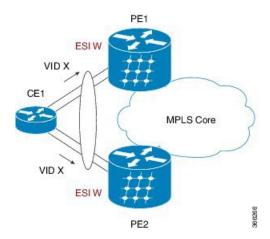

All-active load-balancing is known as Active/Active per Flow (AApF). In the above figure, identical Ethernet Segment Identifier is used on both EVPN PEs. PEs are attached to Ethernet Segment using bundle interfaces. In the CE, single bundles are configured towards two EVPN PEs. In this mode, the MAC address that is learnt is stored on both PE1 and PE2. Both PE1 and PE2 can forward the traffic within the same EVI.

### Configure EVPN Software MAC Learning in Dual Home Device—All-Active Mode

This section describes how you can configure EVPN Software MAC Learning feature in dual home device—all-active mode:

```
/* Configure bridge domain. */
RP/0/RSP0/CPU0:router(config)# 12vpn
RP/0/RSP0/CPU0:router(config-l2vpn)# bridge group EVPN_ALL_ACTIVE
RP/0/RSP0/CPU0:router(config-l2vpn-bg) # bridge-domain EVPN_2001
RP/0/RSP0/CPU0:router(config-12vpn-bg-bd)# interface Bundle-Ether1
RP/0/RSP0/CPU0:router(config-12vpn-bg-bd)# evi 2001
/* Configure advertisement of MAC routes. */
RP/0/RSP0/CPU0:router(config)# evpn
RP/0/RSP0/CPU0:router(config-evpn)# evi 2001
RP/0/RSP0/CPU0:router(config-evpn-evi) # advertise-mac
RP/0/RSP0/CPU0:router(config-evpn-evi)# exit
RP/0/RSP0/CPU0:router(config-evpn)# interface Bundle-Ether1
RP/0/RSP0/CPU0:router(config-evpn-ac)# ethernet-segment
RP/0/RSP0/CPU0:router(config-evpn-ac-es)# identifier type 0 01.11.00.00.00.00.00.00.01
/* Configure address family session in BGP. */
RP/0/RSP0/CPU0:router# configure
RP/0/RSP0/CPU0:router#(config)# router bgp 200
RP/0/RSP0/CPU0:router#(config-bgp)# bgp router-id 209.165.200.227
RP/0/RSP0/CPU0:router#(config-bgp)# address-family 12vpn evpn
RP/0/RSP0/CPU0:router#(config-bgp)# neighbor 10.10.10.10
RP/0/RSP0/CPU0:router#(config-bgp-nbr)# remote-as 200
RP/0/RSP0/CPU0:router#(config-bgp-nbr)# description MPLS-FACING-PEER
RP/0/RSP0/CPU0:router#(config-bgp-nbr)# update-source Loopback 0
RP/0/RSP0/CPU0:router#(config-bgp-nbr)# address-family 12vpn evpn
/* Configure Link Aggregation Control Protocol (LACP) bundle. */
RP/0/RSP0/CPU0:router# configure
RP/0/RSP0/CPU0:router(config) # interface Bundle-Ether1
RP/0/RSP0/CPU0:router(config-if)# lacp switchover suppress-flaps 300
RP/0/RSP0/CPU0:router(config-if)# exit
/* Configure VLAN Header Rewrite.*/
RP/0/RSP0/CPU0:router# configure
RP/0/RSP0/CPU0:router(config)# interface Bundle-Ether1 12transport
RP/0/RSP0/CPU0:router(config-if)# encapsulation dot1q 10
RP/0/RSP0/CPU0:router(config-if)# rewrite ingress tag pop 1 symmetric
```

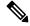

Note

Configure the same mlacp system priority <id> for both the dual homed PE routers to enable all-active load balancing.

### **Running Configuration**

12vpn

```
bridge group EVPN ALL ACTIVE
bridge-domain EVPN 2001
interface Bundle-Ether1
evi 2001
evpn
 evi 2001
 advertise-mac
 interface Bundle-Ether1
 ethernet-segment
 identifier type 0 01.11.00.00.00.00.00.00.01
 !
router bgp 200
bgp router-id 209.165.200.227
address-family 12vpn evpn
neighbor 10.10.10.10
 remote-as 200
 description MPLS-FACING-PEER
update-source Loopback0
address-family 12vpn evpn
interface Bundle-Ether1
lacp switchover suppress-flaps 300
load-interval 30
interface Bundle-Ether1 12transport
encapsulation dot1ag 2001
 rewrite ingress tag pop 1 symmetric
```

### Verification

Verify EVPN in dual home devices in All-Active mode.

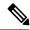

Note

With the EVPN IRB, the supported label mode is per-VRF.

```
RP/0/RSP0/CPU0:router# show evpn ethernet-segment interface Bundle-Ether 1 carvin$
Ethernet Segment Id
                         Interface Nexthops
-----
                          -----
0100.211b.fce5.df00.0b00 BE1
                                  10.10.10.10
209.165.201.1
Topology :
Operational: MHN
Configured : All-active (AApF) (default)
Primary Services : Auto-selection
Secondary Services: Auto-selection
 Service Carving Results:
Forwarders: 4003
Elected: 2002
EVI E: 2000, 2002, 36002, 36004, 36006, 36008
Not Elected: 2001
EVI NE: 2001, 36001, 36003, 36005, 36007, 36009
```

```
MAC Flushing mode: Invalid

Peering timer: 3 sec [not running]

Recovery timer: 30 sec [not running]

Local SHG label: 34251

Remote SHG labels: 1

38216: nexthop 209.165.201.1
```

## **Verify EVPN Software MAC Learning**

Verify the packet drop statistics.

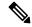

Note

Disable CW configuration if any in EVPN peer nodes, as CW is not supported in EVPN Bridging.

```
RP/0/RSP0/CPU0:router# show l2vpn bridge-domain bd-name EVPN 2001 details
Bridge group: EVPN ALL ACTIVE, bridge-domain: EVPN 2001, id: 1110,
state: up, ShgId: 0, MSTi: 0
List of EVPNs:
EVPN, state: up
evi: 2001
XC ID 0x80000458
Statistics:
packets: received 28907734874 (unicast 9697466652), sent
76882059953
bytes: received 5550285095808 (unicast 1861913597184), sent
14799781851396
MAC move: 0
List of ACs:
AC: TenGigE0/0/0/1, state is up
Type VLAN; Num Ranges: 1
Statistics:
packets: received 0 (multicast 0, broadcast 0, unknown
unicast 0, unicast 0), sent 45573594908
bytes: received 0 (multicast 0, broadcast 0, unknown unicast
0, unicast 0), sent 8750130222336
MAC move: 0
```

Verify the EVPN EVI information with the VPN-ID and MAC address filter.

```
RP/0/RSP0/CPU0:router# show evpn evi vpn-id 2001 neighbor
```

```
Neighbor IP vpn-id
-------
209.165.200.225 2001
209.165.201.30 2001
```

Verify the BGP L2VPN EVPN summary.

```
RP/0/RSP0/CPU0:router# show bgp 12vpn evpn summary
```

```
... Neighbor Spk AS MsgRcvd MsgSent TblVer InQ OutQ Up/Down St/PfxRcd 209.165.200.225 0 200 216739 229871 200781341 0 0 3d00h 348032
```

209.165.201.30 0 200 6462962 4208831 200781341 10 0 2d22h 35750

Verify the MAC updates to the L2FIB table in a line card.

### RP/0/RSP0/CPU0:router# show 12vpn mac mac all location 0/6/CPU0

| Topo ID | Producer | Next Hop(s)     | Mac Address    | IP Address |
|---------|----------|-----------------|----------------|------------|
|         |          |                 |                |            |
| 1112    | 0/6/CPH0 | Te0/6/0/1.36001 | 00a3.0001.0001 |            |

Verify the MAC updates to the L2FIB table in a route switch processor (RSP).

#### RP/0/RSP0/CPU0:router# show 12vpn mac mac all location 0/6/CPU0

| Topo ID | Producer | Next Hop(s)     | Mac Address    | IP Address |
|---------|----------|-----------------|----------------|------------|
|         |          |                 |                |            |
| 1112    | 0/6/CPU0 | Te0/6/0/1.36001 | 00a3.0001.0001 |            |

Verify the summary information for the MAC address.

## RP/0/RP0/CPU0:router# show 12vpn forwarding bridge-domain EVPN\_ALL\_ACTIVE:EVPN\_2001 mac-address location 0/6/CPU0

| Mapp | Mac Address<br>ped to | Type    | Learned from/Filtered on | LC learned | Resync Age/Last Change |
|------|-----------------------|---------|--------------------------|------------|------------------------|
|      |                       |         |                          |            |                        |
|      | 00a3.0001.0001        | dynamic | Te0/6/0/1.36001          | N/A        | 01 Sep 10:09:17        |
| N/A  | 0010.0400.0003        | dynamic | Te0/0/0/10/0.1           | N/A        | Remotely Aged          |
| N/A  | 2000.3000.4000        | static  | Te0/0/0/10/0.2           | N/A        | N/A                    |
| N/A  |                       |         |                          |            |                        |

### Verify the EVPN EVI information with the VPN-ID and MAC address filter.

### RP/0/RSP0/CPU0:router# show evpn evi vpn-id 2001 mac

| VPN-ID<br>Label      | Encap    | MAC address           | IP address | Nexthop              |
|----------------------|----------|-----------------------|------------|----------------------|
| 2001<br><b>34226</b> | < Remote | 00a9.2002.0001        | ::         | 10.10.10.10          |
| 2001<br><b>34202</b> |          | 00a9.2002.0001        | ::         | 209.165.201.30       |
| 2001<br><b>34203</b> | < Local  | 00a3.0001.0001<br>MAC | 20.1.5.55  | TenGigE0/6/0/1.36001 |

## RP/0/RSP0/CPU0:router# RP/0/RSP0/CPU0:router# show evpn evi vpn-id 2001 mac 00a9.2002.0001 detail

| EVI  | MAC address    | IP address | Nexthop      | Label    |
|------|----------------|------------|--------------|----------|
|      |                |            |              |          |
| 2001 | 00a9.2002.0001 | ::         | 10.10.10.10  | 34226    |
| 2001 | 00a9.2002.0001 | ::         | 209.165.201. | 30 34202 |

```
Ethernet Tag : 0
Multi-paths Resolved : True <--- aliasing to two remote PE with All-Active load balancing
Static : No
Local Ethernet Segment : N/A
Remote Ethernet Segment : 0100.211b.fce5.df00.0b00
Local Sequence Number : N/A
Remote Sequence Number : 0
Local Encapsulation : N/A
Remote Encapsulation : MPLS
```

Verify the BGP routes associated with EVPN with bridge-domain filter.

### **EVPN Out of Service**

The EVPN Out of Service feature enables you to control the state of bundle interfaces that are part of an Ethernet segment that have Link Aggregation Control protocol (LACP) configured. This feature enables you to put a node out of service (OOS) without having to manually shutdown all the bundles on their provider edge (PE).

Use the **cost-out** command to bring down all the bundle interfaces belonging to an Ethernet VPN (EVPN) Ethernet segment on a node. The Ethernet A-D Ethernet Segment (ES-EAD) routes are withdrawn before shutting down the bundles. The PE signals to the connected customer edge (CE) device to bring down the corresponding bundle member. This steers away traffic from this PE node without traffic disruption. The traffic that is bound for the Ethernet segment from the CE is directed to the peer PE in a multi-homing environment.

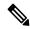

Note

EVPN cost-out is supported only on manually configured ESIs.

In the following topology, the CE is connected to PE1 and PE2. When you configure the **cost-out** command on PE1, all the bundle interfaces on the Ethernet segment are brought down. Also, the corresponding bundle member is brought down on the CE. Hence, the traffic for this Ethernet segment is now sent to PE2 from the CE.

Figure 5: EVPN Out of Service

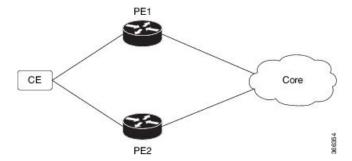

To bring up the node into service, use **no cost-out** command. This brings up all the bundle interfaces belonging to EVPN Ethernet segment on the PE and the corresponding bundle members on the CE.

When the node is in cost-out state, adding a new bundle Ethernet segment brings that bundle down. Similarly, removing the bundle Ethernet segment brings that bundle up.

Use **startup-cost-in** command to bring up the node into service after the specified time on reload. The node will cost-out when EVPN is initialized and remain cost-out until the set time. If you execute **evpn no startup-cost-in** command while timer is running, the timer stops and node is cost-in.

The 'cost-out' configuration always takes precedence over the 'startup-cost-in' timer. So, if you reload with both the configurations, cost-out state is controlled by the 'cost-out' configuration and the timer is not relevant. Similarly, if you reload with the startup timer, and configure 'cost-out' while timer is running, the timer is stopped and OOS state is controlled only by the 'cost-out' configuration.

If you do a proc restart while the startup-cost-in timer is running, the node remains in cost-out state and the timer restarts.

## **Configure EVPN Out of Service**

This section describes how you can configure EVPN Out of Service.

```
/* Configuring node cost-out on a PE */
Router# configure
Router(config)# evpn
Router(config-evpn) # cost-out
Router (config-evpn) commit
/* Bringing up the node into service */
Router# configure
Router(config) # evpn
Router(config-evpn) # no cost-out
Router (config-evpn) commit
/* Configuring the timer to bring up the node into service after the specified time on
reload */
Router# configure
Router(config) # evpn
Router(config-evpn)# startup-cost-in 6000
Router (config-evpn) commit
```

### **Running Configuration**

```
configure
evpn
  cost-out
!

configure
evpn
  startup-cost-in 6000
!
```

### **Verification**

### Verify the EVPN Out of Service configuration.

```
/* Verify the node cost-out configuration */
Router# show evpn summary
Fri Apr 7 07:45:22.311 IST
Global Information
_____
Number of EVIs
Number of EVIs : 2
Number of Local EAD Entries : 0
Number of Remote EAD Entries : 0
Number of Local MAC Routes : 0
Number of Local MAC Routes : 5
                    : 5
: 0
· n
         MAC
          MAC-IPv4
          MAC-IPv6
Number of Local ES:Global MAC: 12
Number of Remote MAC Routes : 7
          MAC
          MAC-IPv4
          MAC-IPv6
Number of Local IMCAST Routes : 56
Number of Remote IMCAST Routes: 56
Number of Internal Labels : 5
Number of ES Entries
                             : 9
Number of Neighbor Entries : 1
EVPN Router ID : 192.168.0.1
BGP Router ID : ::
BGP ASN : 100
PBB BSA MAC address : 0207.1fee.be00
Global peering timer : 3 seconds
Global recovery timer : 30 seconds
EVPN cost-out : TRUE
      startup-cost-in timer : Not configured
/* Verify the no cost-out configuration */
Router# show evpn summary
Fri Apr 7 07:45:22.311 IST
Global Information
-----
Number of Local EAD Entries : 0
Number of Remote EAD Entries : 0
Number of Local MAC Routes : 0
Number of Local MAC Routes : 5
         MAC
                              : 5
```

```
MAC-IPv4 : 0
MAC-IPv6 : 0
Number of Local ES:Global MAC: 12
Number of Remote MAC Routes : 7
          MAC : 7
          MAC-IPv6
Number of Local IMCAST Routes: 56
Number of Remote IMCAST Routes: 56
Number of Internal Labels : 5
Number of ES Entries
Number of Neighbor Entries : 1
EVPN Router ID : 192
BGP Router ID : ::
RGP ASN : 100
                               : 192.168.0.1
BGP ASN : 100
PBB BSA MAC address : 0207.1fee.be00
Global peering timer : 3 seconds
Global recovery timer : 30 seconds
EVPN cost-out : FALSE
      startup-cost-in timer : Not configured
/* Verify the startup-cost-in timer configuration */
Router# show evpn summary
Fri Apr 7 07:45:22.311 IST
Global Information
Number of EVIs
Number of Local EAD Entries : 0
Number of Remote EAD Entries : 0
Number of Local MAC Routes : 0
Number of Local MAC Routes : 5
          MAC
          MAC-IPv4
          MAC-IPV4 : 0
MAC-IPV6 : 0
Number of Local ES:Global MAC: 12
Number of Remote MAC Routes : 7
          MAC
          MAC-IPv4
          MAC-IPv4 : 0
MAC-IPv6 : 0
Number of Local IMCAST Routes : 56
Number of Remote IMCAST Routes: 56
Number of Internal Labels : 5
Number of ES Entries
Number of Neighbor Entries : 1
EVPN Router ID : 192
BGP Router ID :::

BGP Router ID :::
                               : 192.168.0.1
: 100
PBB BSA MAC address : 0207.1fee.be00
Global peering timer : 3 seconds
Global recovery to
Global recovery timer : TRUE
         startup-cost-in timer : 6000
```

## **CFM Support for EVPN**

Ethernet Connectivity Fault Management (CFM) is a service-level OAM protocol that provides tools for monitoring and troubleshooting end-to-end Ethernet services per VLAN. This includes proactive connectivity monitoring, fault verification, and fault isolation. CFM can be deployed in an EVPN network. You can monitor the connections between the nodes using CFM in an EVPN network.

#### Restrictions

CFM for EVPN is supported with the following restrictions:

- In an active-active multi-homing scenario, when monitoring the connectivity between a multi-homed CE device and the PE devices to which it is connected, CFM can only be used across each individual link between a CE and a PE. Attempts to use CFM on the bundle between CE and PE devices cause sequence number errors and statistical inaccuracies.
- There is a possibility of artefacts in loopback and linktrace results. Either a loopback or linktrace may report multiple results for the same instance, or consecutive instances of a loopback and linktrace between the same two endpoints may produce different results.

## **EVPN Multiple Services per Ethernet Segment**

Table 4: Feature History Table

| <b>Feature Name</b>                               | Release Information | Feature Description                                                                                                    |
|---------------------------------------------------|---------------------|----------------------------------------------------------------------------------------------------|
| EVPN Multiple<br>Services per<br>Ethernet Segment | Release 7.3.1       | This feature is now supported on Cisco NCS 5700 series fixed port routers and the Cisco NCS 5500 series routers that have the Cisco NC57 line cards installed and operating in the native and compatible modes. |

EVPN Multiple Services per Ethernet Segment feature allows you to configure multiple services over single Ethernet Segment (ES). Instead of configuring multiple services over multiple ES, you can configure multiple services over a single ES.

You can configure the following services on a single Ethernet Bundle; you can configure one service on each sub-interface.

 Flexible cross-connect (FXC) service. It supports VLAN Unaware, VLAN Aware, and Local Switching modes.

For more information, see *Configure Point-to-Point Layer 2 Services* chapter in *L2VPN and Ethernet Services Configuration Guide for Cisco NCS Series Routers*.

• EVPN-VPWS Xconnect service

For more information, see EVPN Virtual Private Wire Service (VPWS) chapter in L2VPN and Ethernet Services Configuration Guide for Cisco NCS Series Routers.

EVPN Integrated Routing and Bridging (IRB)

For more information, see *Configure EVPN IRB* chapter in *L2VPN and Ethernet Services Configuration Guide for Cisco NCS Series Routers*.

Native EVPN

For more information see, EVPN Features chapter in L2VPN and Ethernet Services Configuration Guide for Cisco NCS Series Routers.

All these services are supported only on all-active multihoming scenario.

## **Configure EVPN Multiple Services per Ethernet Segment**

Consider a customer edge (CE) device connected to two provider edge (PE) devices through Ethernet Bundle interface 22001. Configure multiple services on Bundle Ethernet sub-interfaces.

### **Configuration Example**

Consider Bundle-Ether 22001 ES, and configure multiple services on sub-interface.

```
/* Configure attachment circuits */
Router# configure
Router(config) # interface Bundle-Ether22001.12 12transport
Router(config-l2vpn-subif)# encapsulation dot1q 1 second-dot1q 12
Router(config-l2vpn-subif)# exit
Router(config-12vpn)# exit
Router(config) # interface Bundle-Ether22001.13 12transport
Router(config-l2vpn-subif)# encapsulation dot1q 1 second-dot1q 13
Router(config-l2vpn-subif)# exit
Router(config-12vpn) # exit
Router(config) # interface Bundle-Ether22001.14 12transport
Router(config-l2vpn-subif)# encapsulation dot1q 1 second-dot1q 14
Router(config-12vpn-subif)# exit
Router(config-12vpn)# exit
Router(config) # interface Bundle-Ether22001.1 12transport
Router(config-12vpn-subif)# encapsulation dot1q 1 second-dot1q 1
Router(config-l2vpn-subif)# exit
Router(config-12vpn)# exit
Router(config) # interface Bundle-Ether22001.2 12transport
Router(config-l2vpn-subif)# encapsulation dot1q 1 second-dot1q 2
Router(config-l2vpn-subif)# exit
Router(config-l2vpn) # exit
Router(config) # interface Bundle-Ether22001.3 12transport
Router(config-l2vpn-subif)# encapsulation dot1q 1 second-dot1q 3
Router(config-12vpn-subif)# exit
Router(config-l2vpn) # exit
Router(config) # interface Bundle-Ether22001.4 12transport
Router(config-12vpn-subif) # encapsulation dot1q 1 second-dot1q 4
Router(config-l2vpn-subif)# exit
Router(config-12vpn)# exit
/*Configure VLAN Unaware FXC Service */
Router(config) # 12vpn
Router(config-12vpn) # flexible-xconnect-service vlan-unaware fxc mh1
Router(config-12vpn-fxs-vu) # interface Bundle-Ether22001.1
Router(config-12vpn-fxs-vu) # interface Bundle-Ether22001.2
Router(config-12vpn-fxs-vu) # interface Bundle-Ether22001.3
Router(config-l2vpn-fxs-vu) # neighbor evpn evi 21006 target 22016
Router(config-12vpn-fxs-vu) # commit
/* Configure VLAN Aware FXC Service */
Router(config) # 12vpn
Router(config-12vpn) # flexible-xconnect-service vlan-aware evi 24001
Router(config-l2vpn-fxs-va)# interface Bundle-Ether22001.12
Router(config-12vpn-fxs-va) # interface Bundle-Ether22001.13
Router(config-12vpn-fxs-va) # interface Bundle-Ether22001.14
Router(config-12vpn-fxs-va) # commit
^{\prime\prime} Configure Local Switching - Local switching is supported only on VLAN-aware FXC ^{\prime\prime}
Router# configure
```

```
Router(config) # 12vpn
Router(config-12vpn)# flexible-xconnect-service vlan-aware evi 31400
Router(config-l2vpn-fxs-va) # interface Bundle-Ether22001.1400
Router(config-12vpn-fxs-va) # interface Bundle-Ether23001.1400
Router(config-12vpn-fxs-va)# commit
Router(config-12vpn-fxs)# exit
Router# configure
Router(config) # 12vpn
Router(config-12vpn) # flexible-xconnect-service vlan-aware evi 31401
Router(config-12vpn-fxs-va) # interface Bundle-Ether22001.1401
Router(config-12vpn-fxs-va) # interface Bundle-Ether23001.1401
Router(config-12vpn-fxs-va)# commit
Router(config-12vpn-fxs)# exit
/* Configure EVPN-VPWS xconnect service and native EVPN with IRB */
Router# configure
Router(config)# interface Bundle-Ether22001.11 12transport
Router(config-12vpn-subif) # encapsulation dot1q 1 second-dot1q 11
Router(config-12vpn-subif)# rewrite ingress tag pop 2 symmetric
Router(config-12vpn-subif) # commit
Router(config-12vpn-subif) # exit
Router# configure
Router(config) # interface Bundle-Ether22001.21 12transport
Router(config-12vpn-subif) # encapsulation dot1q 1 second-dot1q 21
Router(config-12vpn-subif) # rewrite ingress tag pop 2 symmetric
Router(config-12vpn-subif)# commit
Router(config-12vpn-subif) # exit
Router# configure
Route (config) # 12vpn
Router (config-12vpn) # xconnect group xg22001
Router(config-12vpn-xc) # p2p evpn-vpws-mclag-22001
Router(config-l2vpn-xc-p2p)# interface Bundle-Ether22001.11
Router(config-l2vpn-xc-p2p)# neighbor evpn evi 22101 target 220101 source 220301
Router(config-12vpn-xc-p2p-pw)# commit
Router(config-12vpn-xc-p2p-pw)# exit
Router # configure
Router (config) # 12vpn
Router (config-12vpn) # bridge group native evpn1
Router (config-12vpn-bg) # bridge-domain bd21
Router (config-12vpn-bg-bd) # interface Bundle-Ether22001.21
Router (config-12vpn-bg-bd-ac) # routed interface BVI21
Router (config-l2vpn-bg-bd-bvi) # evi 22021
Router (config-12vpn-bg-bd-bvi) # commit
Router (config-12vpn-bg-bd-bvi) # exit
/* Configure Native EVPN */
Router # configure
Router (config) # evon
Router (config-evpn) # interface Bundle-Ether22001
Router (config-evpn-ac)# ethernet-segment identifier type 0 ff.ff.ff.ff.ff.ff.ff.ee
Router (config-evpn-ac-es) # bgp route-target 2200.0001.0001
Router (config-evpn-ac-es) # exit
Router (config-evpn) # evi 24001
Router (config-evpn-evi) # bgp
Router (config-evpn-evi-bgp) # route-target import 64:24001
Router (config-evpn-evi-bgp) # route-target export 64:24001
Router (config-evpn-evi-bgp) # exit
```

```
Router (config-evpn-evi) # exit
Router (config-evpn) # evi 21006
Router (config-evpn-evi)# bgp
Router (config-evpn-evi-bgp) # route-target route-target 64:10000
Router (config-evpn-evi-bgp) # exit
Router (config-evpn-evi) # exit
Router (config-evpn) # evi 22101
Router (config-evpn-evi) # bqp
Router (config-evpn-evi-bgp) # route-target import 64:22101
Router (config-evpn-evi-bgp) # route-target export 64:22101
Router (config-evpn-evi-bgp) # exit
Router (config-evpn-evi) # exit
Router (config-evpn) # evi 22021
Router (config-evpn-evi) # bgp
Router (config-evpn-evi-bgp) # route-target import 64: 22021
Router (config-evpn-evi-bgp) # route-target export 64: 22021
Router (config-evpn-evi-bgp) # exit
Router (config-evpn-evi) # exit
Router (config-evpn-evi) # advertise-mac
Router (config-evpn-evi) # exit
Router (config-evpn) # evi 22022
Router (config-evpn-evi) # bgp
Router (config-evpn-evi-bgp) # route-target import 64: 22022
Router (config-evpn-evi-bgp) # route-target export 64: 22022
Router (config-evpn-evi-bqp) # exit
Router (config-evpn-evi) # advertise-mac
Router (config-evpn-evi)# commit
Router (config-evpn-evi) # exit
```

### **Running Configuration**

```
/* Configure attachment circuits */
interface Bundle-Ether22001.12 12transport
encapsulation dot1q 1 second-dot1q 12
interface Bundle-Ether22001.13 12transport
encapsulation dot1q 1 second-dot1q 13
interface Bundle-Ether22001.14 12transport
encapsulation dot1q 1 second-dot1q 14
interface Bundle-Ether22001.1 12transport
encapsulation dot1q 1 second-dot1q 1
interface Bundle-Ether22001.2 12transport
encapsulation dot1q 1 second-dot1q 2
interface Bundle-Ether22001.3 12transport
encapsulation dot1q 1 second-dot1q 3
interface Bundle-Ether22001.4 12transport
encapsulation dot1q 1 second-dot1q 4
/*Configure VLAN Unaware FXC Service */
flexible-xconnect-service vlan-unaware fxc mh1
  interface Bundle-Ether22001.1
  interface Bundle-Ether22001.2
 interface Bundle-Ether22001.3
neighbor evpn evi 21006 target 22016
/*Configure VLAN Aware FXC Service */
```

```
12vpn
 flexible-xconnect-service vlan-aware evi 24001
   interface Bundle-Ether22001.12
   interface Bundle-Ether22001.13
   interface Bundle-Ether22001.14
/* Configure Local Switching */
flexible-xconnect-service vlan-aware evi 31400
 interface Bundle-Ether22001.1400
interface Bundle-Ether23001.1400
flexible-xconnect-service vlan-aware evi 31401
interface Bundle-Ether22001.1401
interface Bundle-Ether23001.1401
/* Configure EVPN-VPWS xconnect service and native EVPN with IRB */
interface Bundle-Ether22001.11 12transport
  encapsulation dot1q 1 second-dot1q 11
  rewrite ingress tag pop 2 symmetric
 1
interface Bundle-Ether22001.21 12transport
  encapsulation dot1q 1 second-dot1q 21
 rewrite ingress tag pop 2 symmetric
 !
1
12vpn
xconnect group xg22001
p2p evpn-vpws-mclag-22001
 interface Bundle-Ether22001.11
neighbor evpn evi 22101 target 220101 source 220301
bridge group native evpn1
   bridge-domain bd21
   interface Bundle-Ether22001.21
   routed interface BVI21
     evi 22021
 1
/* Configure Native EVPN */
Evpn
 interface Bundle-Ether22001
  ethernet-segment identifier type 0 ff.ff.ff.ff.ff.ff.ff.ee
  bgp route-target 2200.0001.0001
  evi 24001
  bab
   route-target import 64:24001
   route-target export 64:24001
   evi 21006
   bgp
     route-target 64:100006
    evi 22101
    bab
       route-target import 64:22101
      route-target export 64:22101
   evi 22021
   bgp
     route-target import 64:22021
      route-target export 64:22021
    advertise-mac
```

```
!
evi 22022
bgp
  route-target import 64:22022
  route-target export 64:22022
!
  advertise-mac
```

#### Verification

Verify if each of the services is configured on the sub-interface.

```
Router# show 12vpn xconnect summary
Number of groups: 6
Number of xconnects: 505 Up: 505 Down: 0 Unresolved: 0 Partially-programmed: 0
AC-PW: 505 AC-AC: 0 PW-PW: 0 Monitor-Session-PW: 0
Number of Admin Down segments: 0
Number of MP2MP xconnects: 0
Up 0 Down 0
Advertised: 0 Non-Advertised: 0
Router# show 12vpn flexible-xconnect-service summary
Number of flexible xconnect services: 74
Up: 74
Router# show 12vpn flexible-xconnect-service name fxc_mh1
Legend: ST = State, UP = Up, DN = Down, AD = Admin Down, UR = Unresolved,
SB = Standby, SR = Standby Ready, (PP) = Partially Programmed
Flexible XConnect Service Segment
Name ST Type Description ST
_____
                                  _____
fxc mh1 UP AC: BE22001.1 UP
          AC: BE22001.2 UP
          AC: BE22001.3 UP
Router# show 12vpn flexible-xconnect-service name evi:24001
Legend: ST = State, UP = Up, DN = Down, AD = Admin Down, UR = Unresolved,
SB = Standby, SR = Standby Ready, (PP) = Partially Programmed
Flexible XConnect Service Segment
       ST Type Description ST
evi:24001 UP AC: BE22001.11 UP
             AC:
                  BE22001.12
                               UP
             AC:
                  BE22001.13
                               UP
             AC: BE22001.14
                              UP
Router# show l2vpn xconnect group xg22001 xc-name evpn-vpws-mclag-22001
Fri Sep 1 17:28:58.259 UTC
Legend: ST = State, UP = Up, DN = Down, AD = Admin Down, UR = Unresolved,
{\tt SB} = {\tt Standby}, {\tt SR} = {\tt Standby} {\tt Ready}, ({\tt PP}) = {\tt Partially} {\tt Programmed}
XConnect
                                    Segment 1
                                                      Segment 2
                              ST
Group Name
                                    Description ST Description
```

xg22001 evpn-vpws-mclag-22001 UP BE22001.101 UP EVPN 22101, 220101,64.1.1.6 UP

### **Associated Commands**

- evpn
- evi
- ethernet-segment
- · advertise-mac
- show evpn ethernet-segment
- show evpn evi
- show evpn summary
- show 12vpn xconnect summary
- show 12vpn flexible-xconnect-service
- show 12vpn xconnect group

## **EVPN Single-Flow-Active Load Multihoming Balancing Mode**

### Table 5: Feature History Table

| Feature Name                                                  | Release Information | Feature Description                                                                                                    |
|---------------------------------------------------------------|---------------------|----------------------------------------------------------------------------------------------------|
| EVPN Single-Flow-Active<br>Multihoming Load-Balancing<br>Mode | Release 7.3.1       | This feature introduces EVPN Single-Flow-Active multihoming mode to connect PE devices in an access network that run Layer 2 access gateway protocols. In this mode, only the PE that first advertises the host MAC address in a VLAN forwards the traffic in a specific flow. When the primary link fails, the traffic quickly switches to the standby PE that learns the MAC address from the originated path, thereby providing fast convergence. A keyword, single-flow-active is added to the load-balancing-mode command. |

In a ring topology, only one of the PEs, which is the active PE, sends and receives the traffic to prevent a traffic loop. When the link to the active PE fails, the traffic switches over to the standby PE. Traffic switchover takes a while because the standby PE has to learn the MAC addresses of the connected hosts. There's a traffic loss until the traffic switch over happens.

The EVPN Single-Flow-Active multihoming mode connects PE devices in an access network, and in the event of active link failure the switchover happens immediately and reduces the traffic loss.

Both active and standby PEs learn the MAC addresses of the connected host. The PE that learns the MAC address of the host directly is called the Primary (active) PE. The primary PE advertises the learnt MAC addresses to the peer PE, which is referred as standby PE. As the standby PE learns the MAC address of the host through the active PE, this learnt path is referred to as the reoriginated path.

When the primary link fails, the convergence happens fast and the traffic is sent through the standby PE (reoriginated path).

Let us understand how EVPN single flow-active mode helps in fast convergence:

• In this topology, the access network devices are connected through a ring topology. The access network uses Layer-2 gateway protocols such as G.8032, MPLS-TP, STP,REP-AG or MSTP-AG to prevent traffic loop due to continuous flooding.

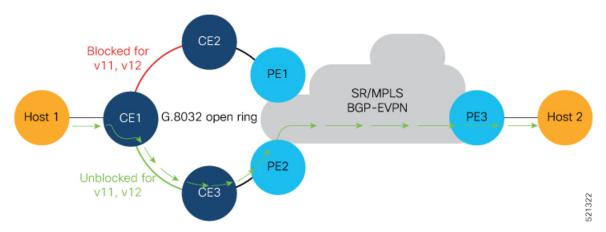

- Host 1 is connected to CE1.
- CE1 is connected to both PE1 and PE2, thus is multihomed.
- PE1 and PE2 are Multihoming devices.
- Both PE1 and PE2 is configured with the same non-zero Ethernet Segment ID (ESI) number 0 36.37.00.00.00.00.00.11.00 for the bundle interface to enable multihoming of the host (CE1).
- PE1 and PE2 belongs to te same VLAN and hence configured with the same EVPN instance (EVI) 100.

### **Traffic Flow**

- Consider a traffic flow from Host 1 to Host 2. The traffic is sent from Host 1 to CE1.
- In this ring topology, the link between CE1 to CE2 is in the blocked state; the link between CE1 to CE3 is in the forwarding state. Hence, CE1 sends the traffic to PE2 through CE3.
- PE2 first learns the MAC address of Host1 through CE1. PE2 advertises the learnt MAC address to the peering PE1.
- As PE2 has learnt the MAC address directly from Host 1, and acts as an active PE.
- The PE which originates the MAC route due to access learning sets the default BGP local preference attribute value to 100.

- PE1 learns the MAC address from PE2 and acts as a stand-by PE. As PE1 gets the reoriginated MAC route from PE2, PE1 sets the BGP local preference attribute value to 80.
- The PE that has the higher local preference always sends and receives the traffic. Thus PE1 sends the traffic to PE3. PE3 sends the traffic to Host 2.

#### **Failure Scenario**

When the link between CE1 and CE3 is down or when the link between CE3 and PE2 is down, traffic is sent through PE1.

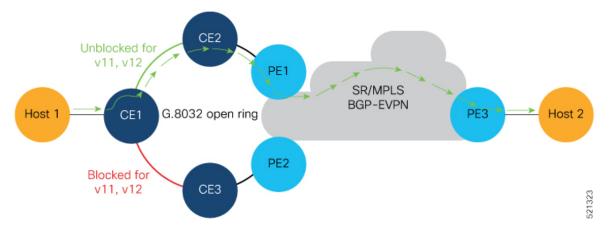

- When the link fails, the link CE1-CE2 changes to the forwarding state.
- PE1 learns the MAC address of Host 1 directly and advertises the learnt MAC address to PE2.
- PE1 sends the traffic to Host 2 through the remote PE3 with a BGP local preference value of 100.
- PE3 sends and receives the traffic from PE1 until the access link between CE1 and CE2 changes to the blocked state.

### **Restrictions**

Single-Flow Active is not supported for EVPN VPWS.

### **Configuration Example**

- Configure both PE1 and PE2 with the same EVI of 100.
- Configure both PE1 and PE2 with the same ESI 0 36.37.00.00.00.00.00.11.01.

Perform these tasks on both PE1and PE2.

```
/* Configure advertisement of MAC routes */
Router# configure
Router(config) # evpn
Router(config-evpn) # evi 100
Router(config-evpn-instance) # advertise-mac
Router(config-evpn-instance-mac) # root
/* Configure single-flow-active load-balancing mode */
Router(config) # evpn
```

```
Router(config-evpn) # interface bundle-ether 1
Router(config-evpn-ac)# ethernet-segment
\texttt{Router}(\texttt{config-evpn-ac-es}) \ \texttt{#} \ \ \textbf{identifier type 0 36.37.00.00.00.00.11.01}
Router(config-evpn-ac-es)# load-balancing-mode single-flow-active
Router(config-evpn-ac-es)# root
^{\prime \star} Configure bridge domain and associating the evi to the bridge domain ^{\star \prime}
Router(config) # 12vpn
Router(config-12vpn) # bridge group 100
Router(config-l2vpn-bg) # bridge-domain 100
Router(config-l2vpn-bg-bd)# interface Bundle-Ether1.2
Router(config-12vpn-bg-bd-ac)#exit
Router(config-l2vpn-bg-bd) # evi 100
Router(config-12vpn-bg-bd-evi) # root
Router(config)# interface Bundle-Ether1.2 12transport
Router(config-12vpn-subif) #encapsulation dot1q 2
Router(config-12vpn-subif)#commit
```

### **Running Configuration**

```
evpn
 evi 100
 advertise-mac
 interface Bundle-Ether1
 ethernet-segment
  identifier type 0 36.37.00.00.00.00.00.11.01
  load-balancing-mode single-flow-active
  convergence
      mac-mobility
  !
12vpn
  bridge group 100
   bridge-domain 100
    interface Bundle-Ether1
   evi 100
   !
 interface Bundle-Ether1.2 12transport
 encapsulation dot1q 2
```

### **Verification**

Verify the Ethernet Segment Status:

- Verify that the Ethernet Segment Id is the same as that you have configured: In this example, you notice that the ESI on PE1 is 0 36.37.00.00.00.00.00.11.01.
- Verify that the Single-flow-active mode is enabled in the Topology section.

```
Router#show evpn ethernet-segment interface be 1 detail
Legend:
B - No Forwarders EVPN-enabled,
```

```
- MAC missing (Backbone S-MAC PBB-EVPN / Grouping ES-MAC vES),
RT - ES-Import Route Target missing,
E - ESI missing,
H - Interface handle missing,
   - Name (Interface or Virtual Access) missing,
   - Interface in Down state,
   - BGP End of Download missing,
P - Interface already Access Protected,
Pf - Interface forced single-homed,
   - BGP RID not received,
   - Interface in redundancy standby state,
   - ESI-extracted MAC Conflict
SHG - No local split-horizon-group label allocated
Hp - Interface blocked on peering complete during HA event
Rc - Recovery timer running during peering sequence
Ethernet Segment Id
                              Interface
                                                                 Nexthops
0 36.37.00.00.00.00.11.01 BE1
                                                                 172.16.0.4
                                                                 172.16.0.5
ES to BGP Gates : Ready
ES to L2FIB Gates : P
Main port
Interface name
                 : Bundle-Ether1
                : b0a6.51e5.00dd
Interface MAC
                : 0x2000802c
State
                : Up
                : Not Defined
Redundancy
ESI type
                 : 0
                 : 07.0807.0807.0807.0800
Value
ES Import RT
                : 0708.0708.0708 (from ESI)
Source MAC
                : 0000.0000.0000 (N/A)
Topology
Operational : MH, Single-flow-active
Configured : Single-flow-active
Service Carving : Auto-selection
Multicast
                 : Disabled
                : MAC-Mobility
Convergence
Mobility-Flush : Debounce 1 sec, Count 0, Skip 0
                 : Last n/a
Peering Details : 2 Nexthops
172.16.0.4 [MOD:P:00:T]
172.16.0.5 [MOD:P:00:T]
Service Carving Synchronization:
              : NONE
Mode
Peer Updates
172.16.0.4 [SCT: N/A]
172.16.0.5 [SCT: N/A]
Service Carving Results:
Forwarders : 1
Elected
              : 0
Not Elected : 0
EVPN-VPWS Service Carving Results:
Primary : 0
Backup
               : 0
             : 0
Non-DF
MAC Flushing mode: STP-TCN
Peering timer : 3 sec [not running]
Recovery timer : 30 sec [not running]
Carving timer
                : 0 sec [not running]
HRW Reset timer : 5 sec [not running]
Local SHG label : 24007
Remote SHG labels: 1
               : nexthop 172.16.0.5
Access signal mode: Bundle OOS (Default)
```

Router#show 12vpn protection main-interface

Main Interface ID # of subIntf Protected Protect Type
Bundle-Ether1 2 Yes ERP

Instance : 1

State : FORWARDING

Sub-Intf # : 2
Flush # : 6

#### **Associated Commands**

- · load-balancing-mode
- show evpn ethernet-segment

## **EVPN Convergence Using NTP Synchronization**

Table 6: Feature History Table

| Feature Name                               | Release Information | Feature Description                                                                                                    |
|--------------------------------------------|---------------------|----------------------------------------------------------------------------------------------------|
| EVPN Convergence Using NTP Synchronization | Release 7.3.1       | This feature leverages the NTP clock synchronization mechanism to handle the transfer of DF role from one edge device to another. In this mechanism, the newly added or recovered PE advertises the Service Carving Timestamp along with the current time to peering PEs. This improves convergence by reducing the time for DF election from three seconds to a few tens of milliseconds. The <b>show evpn ethernet-segment</b> command is modified to display the Service-Carving wall clock Timestamp (SCT). |

In Ethernet VPN, depending on the load-balancing mode, the Designated Forwarder (DF) is responsible for forwarding Unicast, Broadcast, Unknown Unicast, and Multicast (BUM) traffic to a multihomed Customer Edge (CE) device on a given VLAN on a particular Ethernet Segment (ES).

The DF is selected from the set of multihomed edge devices attached to a given ES. When a new edge router joins the peering group either through failure recovery or booting up of a new device, the DF election process is triggered.

By default, the process of transferring the DF role from one edge device to another takes 3 seconds. The traffic may be lost during this period.

The NTP synchronization mechanism for fast DF election upon recovery leverages the NTP clock synchronization to better align DF events between peering PEs.

If all edge devices attached to a given Ethernet Segment are clock-synchronized with each other using NTP, the default DF election time reduces from 3 seconds to few tens of milliseconds, thereby reducing traffic loss.

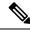

Note

If the NTP is not synchronized with the NTP server when the EVPN Ethernet Segment interface is coming up, EVPN performs normal DF election.

Let's understand how NTP synchronization works:

Figure 6: EVPN Convergence Using NTP Synchronization

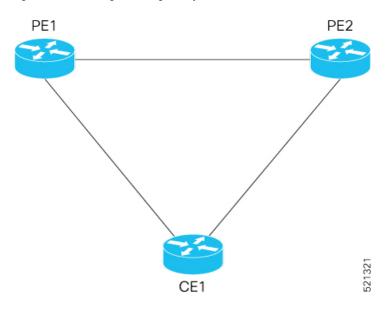

In this topology, CE1 is multihomed to PE1 and PE2.

- PE1 joins the peering group after failure recovery at time (t) = 99 seconds.
- When PE1 joins the peering group, PE1 advertises Route-Type 4 at t = 100 seconds with target Service Carving Time (SCT) value t = 103 seconds to PE2.
- PE2 receives peering Route-Type 4 and learns the DF election time of PE1 to be t = 103 seconds.
- If all the peers support NTP, PE2 starts a timer based on the SCT received from PE1 along with a skew value in the Service Carving Time. The skew values are used to eliminate any potential duplicate traffic or loops. Both PE1 and PE2 carves at time t = 103 seconds.

### **Benefits**

- Helps in fast convergence during a primary link recovery
- Supports all the existing load-balancing modes:
  - All-active multihoming
  - Single-active multihoming
  - Port-active multihoming
  - Single-Flow-Active multihoming

#### Limitations

 All devices attached to a given Ethernet Segment must be configured with NTP. If one of the devices doesn't support NTP clock, the mechanism falls back to default timers.

### Verification

Use the **show evpn ethernet-segment** command to view the **Service Carving Time** of the edge device.

For example,

Router# show evpn ethernet-segment interface Bundle-Ether200 carving detail

```
Ethernet Segment Id Interface
                                                                     Nexthops
0053.5353.5353.5353.5301 BE200
                                                                    10.0.0.1
                                                                     172.16.0.1
  ES to BGP Gates : Ready
  ES to L2FIB Gates : Ready
  Main port
     Interface name : Bundle-Ether200
     Interface MAC : 2c62.34fd.2485
     IfHandle : 0x20004334
State : Up
 | State | : Up |
| Redundancy | : Not Defined |
| ESI type | : 0 |
| Value | : 53.5353.5353.5353.5301 |
| ES Import RT | : 8888.8888.8888 (Local) |
| Source MAC | : 0000.0000.0000 (N/A) |
| Topology | :
  Topology
     Operational : MH, All-active
     Configured
                     : All-active (AApF) (default)
  Service Carving : Auto-selection
     Multicast : Disabled
  Convergence
                      : Reroute
  Peering Details : 2 Nexthops
     91.0.0.10 [MOD:P:00:T]
     91.0.0.30 [MOD:P:7fff:T]
  Service Carving Synchronization:
                      : NTP SCT
     Mode
     Peer Updates
                10.0.0.1 [SCT: 2020-10-16 00:28:22:559418]
                10.0.0.3 [SCT: 2020-10-22 17:46:36:587875]
  Service Carving Results:
     Forwarders : 128
     Elected
                     : 64
     Not Elected : 64
```

### **Associated Commands**

Show evpn ethernet-segment

## **EVPN MPLS Seamless Integration with VPLS**

### Migrate VPLS Network to EVPN Network through Seamless Integration

In EVPN network, VPN instances are identified by EVPN instance ID (EVI-ID). Similar to other L2VPN technologies, EVPN instances are also associated with route-targets and route-distinguisher. EVPN uses control plane for learning and propagating MAC unlike traditional VPLS, where MAC is learnt in the data plane (learns using "flood and learn technique"). In EVPN, MAC routes are carried by MP-BGP protocol. In EVPN enabled PEs, PEs import the MAC route along with the label to their respective EVPN forwarding table only if their route targets (RTs) match. An EVPN PE router is capable of performing VPLS and EVPN L2 bridging in the same VPN instance. When both EVPN and BGP-AD PW are configured in a VPN instance, the EVPN PEs advertise the BGP VPLS auto-discovery (AD) route as well as the BGP EVPN Inclusive Multicast route (type-3) for a given VPN Instance. Route type-3 referred to as ingress replication multicast route, is used to send broadcast, unknown unicast, and multicast (BUM) traffic. Other remote PEs import type-3 routes for the same VPN instance only if the sending PE RTs match with their configured RT. Thus, at the end of these route-exchanges, EVPN capable PEs discover all other PEs in the VPN instance and their associated capabilities. The type-3 routes used by PE to send its BUM traffic to other PEs ensure that PEs with the same RTs receive the BUM traffic. EVPN advertises the customer MAC address using type-2 route.

EVPN MPLS Seamless Integration with VPLS allows you to upgrade the VPLS PE routers to EVPN one by one without any network service disruption. Consider the following topology where PE1, PE2, PE3, and PE4 are interconnected in a full-meshed network using VPLS PW.

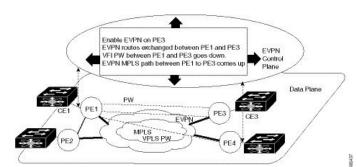

Figure 7: EVPN MPLS Seamless Integration with VPLS

The EVPN service can be introduced in the network one PE node at a time. The VPLS to EVPN migration starts on PE1 by enabling EVPN in a VPN instance of VPLS service. As soon as EVPN is enabled, PE1 starts advertising EVPN inclusive multicast route to other PE nodes. Since PE1 does not receive any inclusive multicast routes from other PE nodes, VPLS pseudo wires between PE1 and other PE nodes remain active. PE1 keeps forwarding traffic using VPLS pseudo wires. At the same time, PE1 advertises all MAC address learned from CE1 using EVPN route type-2. In the second step, EVPN is enabled in PE3. PE3 starts advertising inclusive multicast route to other PE nodes. Both PE1 and PE3 discover each other through EVPN routes. As a result, PE1 and PE3 shut down the pseudo wires between them. EVPN service replaces VPLS service between PE1 and PE3. At this stage, PE1 keeps running VPLS service with PE2 and PE4. It starts EVPN service with PE3 in the same VPN instance. This is called EVPN seamless integration with VPLS. The VPLS to EVPN migration then continues to remaining PE nodes. In the end, all four PE nodes are enabled with EVPN service. VPLS service is completely replaced with EVPN service in the network. All VPLS pseudo wires are shut down.

## Configure EVPN on the Existing VPLS Network

Perform the following tasks to configure EVPN on the existing VPLS network.

- Configure L2VPN EVPN address-family
- Configure EVI and corresponding BGP route-targets under EVPN configuration mode
- Configure EVI under a bridge-domain

See EVI Configuration Under L2VPN Bridge-Domain, on page 37 section for how to migrate various VPLS-based network to EVPN.

## **Configure L2 EVPN Address-Family**

Perform this task to enable EVPN address family under both BGP and participating neighbor.

### **Configuration Example**

```
Router# configure
Router(config)#router bgp 65530
Router(config-bgp)#nsr
Router(config-bgp)#bgp graceful-restart
Router(config-bgp)#bgp router-id 200.0.1.1
Router(config-bgp)#address-family 12vpn evpn
Router(config-bgp-af)#exit
Router(config-bgp)#neighbor 200.0.4.1
Router(config-bgp-nbr)#remote-as 65530
Router(config-bgp-nbr)#update-source Loopback0
Router(config-bgp-nbr)#address-family 12vpn evpn
Router(config-bgp-nbr)#address-family 12vpn evpn
Router(config-bgp-nbr-af)#commit
```

### **Running Configuration**

```
configure
router bgp 65530
nsr
bgp graceful-restart
bgp router-id 200.0.1.1
address-family 12vpn evpn
!
neighbor 200.0.4.1
remote-as 65530
update-source Loopback0
address-family 12vpn evpn
!
```

# Configure EVI and Corresponding BGP Route Target under EVPN Configuration Mode

Perform this task to configure EVI and define the corresponding BGP route targets. Also, configure advertise-mac, else the MAC routes (type-2) are not advertised.

### **Configuration Example**

```
Router# configure
Router(config) #evpn
Router(config-evpn) #evi 1
Router(config-evpn-evi-bgp) #bgp
Router(config-evpn-evi-bgp) #table-policy spp-basic-6
Router(config-evpn-evi-bgp) #route-target import 100:6005
Router(config-evpn-evi-bgp) #route-target export 100:6005
Router(config-evpn-evi-bgp) #exit
Router(config-evpn-evi) #advertise-mac
Router(config-evpn-evi) #commit
```

### **Running Configuration**

```
configure
evpn
evi
bgp
  table-policy spp-basic-6
  route-target import 100:6005
  route-target export 100:6005
  !
  advertise-mac
  !
  !
  !
}
```

## **Configure EVI under a Bridge Domain**

Perform this task to configure EVI under the corresponding L2VPN bridge domain.

### **Configuration Example**

```
Router# configure
Router(config) #12vpn
Router(config-12vpn) #bridge group bg1
Router(config-12vpn-bg) #bridge-domain bd1
Router(config-12vpn-bg-bd) #interface GigabitEthernet
Router(config-12vpn-bg-bd-ac) #exit
Router(config-12vpn-bg-bd) #evi 1
Router(config-12vpn-bg-bd-evi) #exit
Router(config-12vpn-bg-bd) #vfi v1
Router(config-12vpn-bg-bd-vfi) #neighbor 10.1.1.2 pw-id 1000
Router(config-12vpn-bg-bd-vfi-pw) #mpls static label local 20001 remote 10001
Router(config-12vpn-bg-bd-vfi-pw) #commit
```

### **Running Configuration**

```
configure
  12vpn
  bridge group bg1
  bridge-domain bd1
   interface GigabitEthernet
  !
  evi 1
```

```
!
vfi v1
neighbor 10.1.1.2 pw-id 1000
mpls static label local 20001 remote 10001
!
!
evi 1
```

# **EVI Configuration Under L2VPN Bridge-Domain**

The following examples show EVI configuration under L2VPN bridge-domain for various VPLS-based networks:

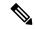

Note

On reloading the Standby route processor (RP), traffic glitch occurs on the VPLS BUM traffic (< 1 second) in a single direction. Effective from release 7.1.1, this restriction is not applicable.

#### **MPLS Static Labels Based VPLS**

```
12vpn
bridge group bg1
bridge-domain bd-1-1
interface GigabitEthernet
!
  vfi vfi-1-1
  neighbor 200.0.2.1 pw-id 1200001
   mpls static label local 20001 remote 10001
!
  neighbor 200.0.3.1 pw-id 1300001
  mpls static label local 30001 remote 10001
!
  neighbor 200.0.4.1 pw-id 1400001
  mpls static label local 40001 remote 10001
!
  remote 10001
!
  evi 1
!
```

#### **AutoDiscovery BGP and BGP Signalling Based VPLS**

```
12vpn
bridge group bg1
bridge-domain bd-1-2
interface GigabitEthernet
!
  vfi vfi-1-2
   vpn-id 2
   autodiscovery bgp
   rd 101:2
   route-target 65530:200
   signaling-protocol bgp
   ve-id 11
   ve-range 16
!
```

```
evi 2
```

#### **Targeted LDP-Based VPLS**

```
bridge-domain bd-1-4
  interface GigabitEthernet
!
  vfi vfi-1-4
  neighbor 200.0.2.1 pw-id 1200004
!
  neighbor 200.0.3.1 pw-id 1300004
!
  neighbor 200.0.4.1 pw-id 1400004
!
  evi 3
!
```

# **Verify EVPN Configuration**

Use the following commands to verify EVPN configuration and MAC advertisement. Verify EVPN status, AC status, and VFI status.

- show 12vpn bridge-domain
- show evpn summary
- show bgp rt l2vpn evpn
- show evpn evi
- show l2route evpn mac all

```
Router#show 12vpn bridge-domain bd-name bd-1-1
Mon Feb 20 21:03:40.244 EST
Legend: pp = Partially Programmed.
Bridge group: bg1, bridge-domain: bd-1-1, id: 0, state: up, ShgId: 0, MSTi: 0
 Aging: 300 s, MAC limit: 4000, Action: none, Notification: syslog
 Filter MAC addresses: 0
 ACs: 1 (1 up), VFIs: 1, PWs: 3 (2 up), PBBs: 0 (0 up), VNIs: 0 (0 up)
 List of EVPNs:
   EVPN, state: up
  List of ACs:
   Gi0/2/0/0.1, state: up, Static MAC addresses: 0, MSTi: 2
  List of Access PWs:
 List of VFIs:
   VFT vfi-1-1 (up)
     Neighbor 200.0.2.1 pw-id 1200001, state: up, Static MAC addresses: 0
     Neighbor 200.0.3.1 pw-id 1300001, state: down, Static MAC addresses: 0
     Neighbor 200.0.4.1 pw-id 1400001, state: up, Static MAC addresses: 0
 List of Access VFIs:
When PEs are evpn enabled, pseudowires that are associated with that BD will be brought
down. The VPLS BD pseudowires are always up.
```

Verify the number of EVI's configured, local and remote MAC-routes that are advertised.

```
Router#show evpn summary
Mon Feb 20 21:05:16.755 EST
```

Mac Address

Type

0033.0000.0001 EVPN BD id: 0

```
Global Information
Number of EVIs
Number of Local EAD Entries
                                : 0
Number of Remote EAD Entries
Number of Local MAC Routes
        MAC
                                : 4
         MAC-IPv4
                                : 0
                                : 0
         MAC-TPv6
Number of Local ES:Global MAC
Number of Remote MAC Routes
         MAC
                                 : 0
         MAC-IPv4
                                : 0
         MAC-IPv6
                                : 0
Number of Remote SOO MAC Routes : 0
Number of Local IMCAST Routes
Number of Remote IMCAST Routes
Number of Internal Labels
                                : 0
Number of ES Entries
                                : 1
Number of Neighbor Entries
                               : 4
                                : 200.0.1.1
EVPN Router ID
BGP ASN
                                : 65530
PBB BSA MAC address
                                : 0026.982b.c1e5
                               : 3 seconds
Global peering timer
Global recovery timer
                               : 30 seconds
Verify EVPN route-targets.
Router#show bgp rt 12vpn evpn
Mon Feb 20 21:06:18.882 EST
EXTCOMM IMP/EXP
                       1 / 1
RT:65530:1
                       1 / 1
RT:65530:2
                      1 / 1
RT:65530:3
                      1 / 1
RT:65530:4
Processed 4 entries
Locally learnt MAC routes can be viewed by forwarding table
show 12vpn forwarding bridge-domain mac-address location 0/0/cpu0
To Resynchronize MAC table from the Network Processors, use the command...
   12vpn resynchronize forwarding mac-address-table location \langle r/s/i \rangle
                   Learned from/Filtered on LC learned Resync Age/Last Change Mapped
Mac Address
             Type
to
                                               N/A
0033.0000.0001 dynamic Gi0/2/0/0.1
                                                         20 Feb 21:06:59 N/A
0033.0000.0002 dynamic Gi0/2/0/0.2
                                                N/A
                                                          20 Feb 21:06:59
                                                                             N/A
0033.0000.0003 dynamic Gi0/2/0/0.3
                                                N/A
                                                          20 Feb 21:04:29
                                                                              N/A
0033.0000.0004 dynamic Gi0/2/0/0.4
                                                N/A
                                                         20 Feb 21:06:59
                                                                              N/A
The remote routes learned via evpn enabled BD
show 12vpn forwarding bridge-domain mac-address location 0/0$
To Resynchronize MAC table from the Network Processors, use the command...
   12vpn resynchronize forwarding mac-address-table location <r/>/i>
```

Learned from/Filtered on LC learned Resync Age/Last Change Mapped

N/A N/A

N/A

| 0033.0000.0002 EVP1 | N BD id: 1 | N/A | N/A | N/A |
|---------------------|------------|-----|-----|-----|
| 0033.0000.0003 EVP1 | N BD id: 2 | N/A | N/A | N/A |
| 0033.0000.0004 EVP1 | N BD id: 3 | N/A | N/A | N/A |

#### Verify EVPN MAC routes pertaining to specific VPN instance.

#### Router#show evpn evi vpn-id 1 mac

Mon Feb 20 21:36:23.574 EST

| EVI<br>Label | MAC address    | IP address | Nexthop   |       |
|--------------|----------------|------------|-----------|-------|
| 1            | 0033.0000.0001 | <br><br>:: | 200.0.1.1 | 45106 |

#### Verify L2 routing.

#### Router#show 12route evpn mac all

```
Mon Feb 20 21:39:43.953 EST
Topo ID Mac Address Prod Next Hop(s)

0 0033.0000.0001 L2VPN 200.0.1.1/45106/ME
1 0033.0000.0002 L2VPN 200.0.1.1/45108/ME
2 0033.0000.0003 L2VPN 200.0.1.1/45110/ME
3 0033.0000.0004 L2VPN 200.0.1.1/45112/ME
```

#### Verifty EVPN route-type 2 routes.

Mon Feb 20 21:43:23.616 EST

BGP generic scan interval 60 secs

```
Router#show bgp 12vpn evpn route-type 2
```

BGP router identifier 200.0.3.1, local AS number 65530

```
Non-stop routing is enabled
BGP table state: Active
Table ID: 0x0 RD version: 0
BGP main routing table version 21
BGP NSR Initial initsync version 1 (Reached)
BGP NSR/ISSU Sync-Group versions 0/0
BGP scan interval 60 secs
Status codes: s suppressed, d damped, h history, * valid, > best
            i - internal, r RIB-failure, S stale, N Nexthop-discard
Origin codes: i - IGP, e - EGP, ? - incomplete
  Network
                     Next Hop
                                        Metric LocPrf Weight Path
Route Distinguisher: 200.0.1.1:1
*>i[2][0][48][0033.0000.0001][0]/104
                                                          0 i
                     200.0.1.1
                                                   100
Route Distinguisher: 200.0.1.1:2
*>i[2][0][48][0033.0000.0002][0]/104
                                                   100
                                                            0 i
                     200.0.1.1
Route Distinguisher: 200.0.1.1:3
*>i[2][0][48][0033.0000.0003][0]/104
                     200.0.1.1
                                                   100
                                                            0 i
Route Distinguisher: 200.0.1.1:4
*>i[2][0][48][0033.0000.0004][0]/104
                     200.0.1.1
                                                   100
                                                            0 i
```

Route Distinguisher: 200.0.3.1:1 (default for vrf bd-1-1)

\*>i[2][0][48][0033.0000.0001][0]/104

```
200.0.1.1
                                                    100
                                                              0 i
Route Distinguisher: 200.0.3.1:2 (default for vrf bd-1-2)
*>i[2][0][48][0033.0000.0002][0]/104
                      200.0.1.1
                                                    100
                                                              0 i
Route Distinguisher: 200.0.3.1:3 (default for vrf bd-1-3)
*>i[2][0][48][0033.0000.0003][0]/104
                      200.0.1.1
                                                              Οi
Route Distinguisher: 200.0.3.1:4 (default for vrf bd-1-4)
*>i[2][0][48][0033.0000.0004][0]/104
                      200.0.1.1
                                                    100
                                                              Οi
```

Processed 8 prefixes, 8 paths

Verify inclusive multicast routes and route-type 3 routes.

```
Router#show bgp 12vpn evpn route-type 3
Mon Feb 20 21:43:33.970 EST
BGP router identifier 200.0.3.1, local AS number 65530
BGP generic scan interval 60 secs
Non-stop routing is enabled
BGP table state: Active
Table ID: 0x0 RD version: 0
BGP main routing table version 21
BGP NSR Initial initsync version 1 (Reached)
BGP NSR/ISSU Sync-Group versions 0/0
BGP scan interval 60 secs
Status codes: s suppressed, d damped, h history, * valid, > best
              i - internal, r RIB-failure, S stale, N Nexthop-discard
Origin codes: i - IGP, e - EGP, ? - incomplete
  Network
                     Next Hop
                                         Metric LocPrf Weight Path
Route Distinguisher: 200.0.1.1:1
*>i[3][0][32][200.0.1.1]/80
                      200.0.1.1
                                                     100
                                                              0 i
Route Distinguisher: 200.0.1.1:2
*>i[3][0][32][200.0.1.1]/80
                      200.0.1.1
                                                     100
                                                              0 i
Route Distinguisher: 200.0.1.1:3
*>i[3][0][32][200.0.1.1]/80
                                                     100
                                                              Οi
                      200.0.1.1
Route Distinguisher: 200.0.1.1:4
*>i[3][0][32][200.0.1.1]/80
                      200.0.1.1
                                                     100
                                                              0 i
Route Distinguisher: 200.0.3.1:1 (default for vrf bd-1-1)
*>i[3][0][32][200.0.1.1]/80
                                                     100
                                                              Οi
                      200.0.1.1
*> [3][0][32][200.0.3.1]/80
                      0.0.0.0
                                                              0 i
Route Distinguisher: 200.0.3.1:2 (default for vrf bd-1-2)
*>i[3][0][32][200.0.1.1]/80
                                                     100
                                                              Οi
                      200.0.1.1
*> [3][0][32][200.0.3.1]/80
                      0.0.0.0
                                                              0 i
Route Distinguisher: 200.0.3.1:3 (default for vrf bd-1-3)
*>i[3][0][32][200.0.1.1]/80
                      200.0.1.1
                                                     100
                                                              0 i
*> [3][0][32][200.0.3.1]/80
                      0.0.0.0
                                                              0 i
Route Distinguisher: 200.0.3.1:4 (default for vrf bd-1-4)
*>i[3][0][32][200.0.1.1]/80
                      200.0.1.1
                                                     100
                                                              0 i
*> [3][0][32][200.0.3.1]/80
                      0.0.0.0
                                                              0 i
```

# **Clear Forwarding Table**

To clear an L2VPN forwarding table at a specified location, you can use the **clear l2vpn forwarding table** command. When BVI is present in the bridge domain, you might experience traffic loss during the command execution. Refer the following work-around to resolve such issues.

When you encounter such issues, delete the BVI and roll back the action. As a result, the traffic on the BVI returns to normal state. The following example shows how to delete the BVI and perform roll back action:

Router#clear 12vpn forwarding table location 0/0/CPU0
Fri Mar 24 09:34:02.083 UTC
Router(config)#no int BVI100
Router(config)#commit
Router#roll configuration las 1
Wed Dec 16 18:26:52.869 UTC
Loading Rollback Changes.
Loaded Rollback Changes in 1 sec
Committing

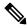

Note

We can also clear the forwarding table by shutting and unshutting the interface.

# **Network Convergence using Core Isolation Protection**

The Network Convergence using Core Isolation Protection feature allows the router to converge fast when remote links and local interfaces fail. This feature reduces the duration of traffic drop by rapidly rerouting traffic to alternate paths. This feature uses Object Tracking (OT) to detect remote link failure and failure of connected interfaces.

Tracking interfaces can only detect failure of connected interfaces and not failure of a remote router interfaces that provides connectivity to the core. Tracking one or more BGP neighbor sessions along with one or more of the neighbor's address-families enables you to detect remote link failure.

#### **Object Tracking**

Object tracking (OT) is a mechanism for tracking an object to take any client action on another object as configured by the client. The object on which the client action is performed may not have any relationship to the tracked objects. The client actions are performed based on changes to the properties of the object being tracked.

You can identify each tracked object by a unique name that is specified by the track command in the configuration mode.

The tracking process receives the notification when the tracked object changes its state. The state of the tracked objects can be up or down.

You can also track multiple objects by a list. You can use a flexible method for combining objects with Boolean logic. This functionality includes:

• Boolean AND function—When a tracked list has been assigned a Boolean AND function, each object defined within a subset must be in an up state, so that the tracked object can also be in the up state.

• Boolean OR function—When the tracked list has been assigned a Boolean OR function, it means that at least one object defined within a subset must also be in an up state, so that the tracked object can also be in the up state.

For more information on OT, see the *Configuring Object Tracking* chapter in the *System Management Configuration Guide for Cisco NCS 560 Series Routers*.

Figure 8: EVPN Convergence Using Core Isolation Protection

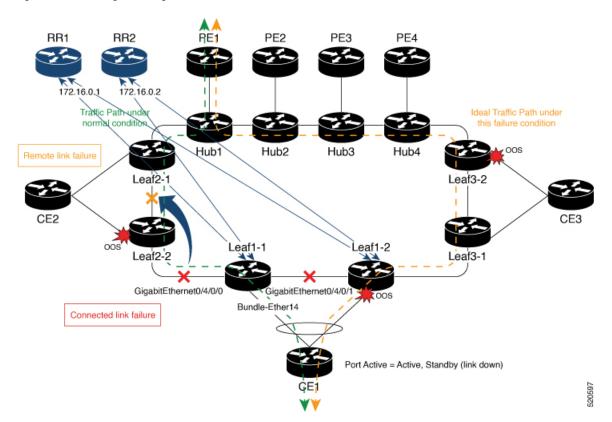

Consider a traffic flow from CE1 to PE1. The CE1 can send the traffic either from Leaf1-1 or Leaf1-2. When Leaf1-1 loses the connectivity to both the local links and remote link, BGP sessions to both route reflectors (RRs) are down; the Leaf1-1 brings down the Bundle-Ether14 connected to CE1. The CE1 redirects the traffic from Leaf1-2 to PE1.

You can track the connected interfaces to identify the connected link failures. However, if there is a remote link failure, tracking connected interfaces does not identify the remote link failures. You must track BGP sessions to identify the remote link failure.

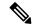

Note

When you configure the **bgp graceful-restart** command, unconfiguring a neighbor is considered as a non-gr event. This generates a BGP notification to the neighbor before the neighbor is unconfigured.

On the remote router, if the track is configured for this neighbor, the track state is brought down immediately.

However, certain configurations are treated as graceful reset reason and when unconfigured they supress the BGP notification to the neighbor. The route-reflector-client configuration under the neighbor or neighbor address-family is one of the examples.

On the remote router, if the track is configured for this neighbor, the track state is not brought down immediately because a notification is not received.

To overcome this situation, shutdown the neighbor before unconfiguring the neighbor. This generates a BGP notification to the neighbor, and any track configured for the neighbor is brought down immediately.

## **Configure EVPN Convergence using Core Isolation Protection**

A tracked list contains one or more objects. The Boolean expression enables tracking objects using either AND or OR operators. For example, when tracking two interfaces, using the AND operator, up means that *both* interfaces are up, and down means that *either* interface is down.

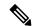

Note

An object must exist before it can be added to a tracked list.

The NOT operator is specified for one or more objects and negates the state of the object.

After configuring the tracked object, you must associate the neighbor or interface whose state must be tracked.

Perform the following tasks to configure EVPN convergence using core isolation protection:

- Configure BGP
- Track the Line Protocol State of an Interface
- · Track neighbor adress-family state
- Track objects for both interfaces and neighbors

#### **Configuration Example**

In this example, Leaf1-1 brings the down the AC connected to CE1 when:

Both local interfaces GigabitEthernet0/4/0/0 and GigabitEthernet0/4/0/1 of Leaf1-1 are down.

OR

Leaf1-1 BGP sessions to both RRs are down.

CE1 re-directs the traffic it was sending to Leaf1-1 to Leaf1-2.

Perform the following tasks on Leaf1-1:

```
/* Configure BGP */
Router# configure
```

```
Router(config) # router bgp 100
Router(config-bgp) # address-family 12vpn evpn
Router(config-bgp-af)# exit
Router(config-bgp) # neighbor 172.16.0.1
Router(config-bgp-nbr)# remote-as 100
Router(config-bgp-nbr) # address-family 12vpn evpn
Router(config-bgp-nbr-af)# neighbor 172.16.0.1
Router(config-bgp-nbr) # remote-as 100
Router(config-bgp-nbr) # address-family 12vpn evpn
Router(config-bgp-nbr-af) # commit
/* Track the Line Protocol State of an Interface */
Router# configure
Router(config) # track interface-1
Router(config-track)# type line-protocol state
Router(config-track-line-prot) # interface GigabitEthernet0/4/0/0
Router(config-track-line-prot) #exit
Router(config-track) #exit
Router(config) # track interface-2
Router(config-track) # type line-protocol state
Router(config-track-line-prot) # interface GigabitEthernet0/4/0/1
Router(config-track-line-prot) #exit
Router(config-track) #exit
Router(config)# track interface-group-1
Router(config-track) # type list boolean or
Router(config-track-list-boolean) # object interface-1
Router(config-track-list-boolean)# object interface-2
Router(config-track-list-boolean) # commit
/* Track neighbor address-family state */
Router# configure
Router(config) # track neighbor-A
Router(config-track) # type bgp neighbor address-family state
Router(config-track-bgp-nbr-af)# address-family 12vpn evpn
Router(config-track-bgp-neighbor) # neighbor 172.16.0.1
Router(config-track-bgp-neighbor) # exit
Router(config-track-bgp-nbr-af)# exit
Router(config-track)# exit
Router(config) # track neighbor-B
Router(config-track) # type bgp neighbor address-family state
Router(config-track-bgp-nbr-af)# address-family 12vpn evpn
Router(config-track-bgp-neighbor) # neighbor 172.16.0.2
Router(config-track-bgp-neighbor)# exit
Router(config-track-bgp-nbr-af)# exit
Router(config-track) # exit
Router(config)# track neighbor-group-1
Router(config-track) # type list boolean or
Router(config-track-list-boolean) # object neighbor-A
Router(config-track-list-boolean) # object neighbor-B
Router(config-track-list-boolean)# commit
/* Track objects for both interfaces and neighbors */
Router# configure
Router(config)# track core-group-1
Router(config-track)# type list boolean and
Router(config-track-list-boolean)# object neighbor-group-1
Router(config-track-list-boolean)# object interface-group-1
Router(config-track-list-boolean) # action
Router(config-track-action) # track-down error-disable interface Bundle-Ether14 auto-recover
Router(config-track-action) # commit
```

#### **Running Configuration**

This section shows EVPN convergence using core isolation protection running configuration.

```
router bgp 100
address-family 12vpn evpn
neighbor 172.16.0.1
 remote-as 100
 address-family 12vpn evpn
 !
neighbor 172.16.0.2
 remote-as 100
 address-family 12vpn evpn
track interface-1
type line-protocol state
 interface GigabitEthernet0/4/0/0
!
track interface-2
type line-protocol state
 interface GigabitEthernet0/4/0/1
track interface-group-1
type list boolean or
 object interface-1
 object interface-2
 !
track neighbor-A
type bgp neighbor address-family state
 address-family 12vpn evpn
  neighbor 172.16.0.1
track neighbor-B
type bgp neighbor address-family state
 address-family 12vpn evpn
  neighbor 172.16.0.1
  !
track neighbor-group-1
type list boolean or
 object neighbor-A
 object neighbor-B
 !
 !
track core-group-1
type list boolean and
 object neighbor-group-1
 object interface-group-1
 action
```

```
track-down error-disable interface Bundle-Ether14 auto-recover
!
!
```

#### Verification

Uр

Verify that you have configured the EVPN convergence using core isolation protection feature successfully.

```
Router# show track
Wed May 27 04:42:11.995 UTC
Track neighbor-A
        BGP Neighbor AF L2VPN EVPN NBR 172.16.0.1 vrf default
        Reachability is UP
                Neighbor Address Reachablity is Up
                BGP Neighbor Address-family state is Up
        4 changes, last change UTC Tue May 26 2020 20:14:33.171
Track neighbor-B
        BGP Neighbor AF L2VPN EVPN NBR 172.16.0.2 vrf default
        Reachability is UP
                Neighbor Address Reachablity is Up
                BGP Neighbor Address-family state is Up
        4 changes, last change UTC Tue May 26 2020 20:14:27.527
Track core-group-1
        List boolean and is UP
        2 changes, last change 20:14:27 UTC Tue May 26 2020
                object interface-group-1 UP
                object neighbor-group-1 UP
Track interface-1
        Interface GigabitEthernet0/4/0/0 line-protocol
        Line protocol is UP
        2 changes, last change 20:13:32 UTC Tue May 26 2020
Track interface-2
        Interface GigabitEthernet0/4/0/1 line-protocol
        Line protocol is UP
        2 changes, last change 20:13:28 UTC Tue May 26 2020
Track interface-group-1
        List boolean or is UP
        2 changes, last change 20:13:28 UTC Tue May 26 2020
                object interface-2 UP
                object interface-1 UP
Track neighbor-group-1
        List boolean or is UP
        2 changes, last change 20:14:27 UTC Tue May 26 2020
                object neighbor-A UP
                object neighbor-B UP
Router# show track brief
Wed May 27 04:39:19.740 UTC
Track
                                                                            Parameter
                                 Object
   Value
neighbor-A
                                 bgp nbr L2VPN EVPN 172.16.0.1 vrf defau reachability
neighbor-B
                                 bgp nbr L2VPN EVPN 172.16.0.1 vrf defau reachability
```

| core-group-1                          | list                             | boolean and   |
|---------------------------------------|----------------------------------|---------------|
| Up<br>interface-1                     | interface GigabitEthernet0/4/0/0 | line protocol |
| Up                                    | interface GigabitEthernet0/4/0/0 | Time protocor |
| interface-2                           | interface GigabitEthernet0/4/0/1 | line protocol |
| Up                                    |                                  |               |
| interface-group-1                     | list                             | boolean or    |
| Up                                    |                                  |               |
| neighbor-group-1                      | list                             | boolean or    |
| Up                                    |                                  |               |
| interface-group-1 Up neighbor-group-1 |                                  |               |

### Router# show bgp track

Wed May 27 05:05:51.285 UTC

| VRF     | Address-family | Neighbor   | Status | Flags |
|---------|----------------|------------|--------|-------|
| default | L2VPN EVPN     | 172.16.0.1 | UP     | 0x01  |
| default | L2VPN EVPN     | 172.16.0.2 | UP     | 0x01  |

Processed 2 entries

# **Conditional Advertisement of Default-Originate**

The router advertises the default-originate (0.0.0.0/0) towards the network fabric only upon receiving all the core routes. The router withdraws the advertisement of default-originate when the core is isolated. To avoid traffic drop, install the routes in the hardware. To accommodate an additional delay for the routes to be installed in the hardware, you can configure a timeout for the installed routes.

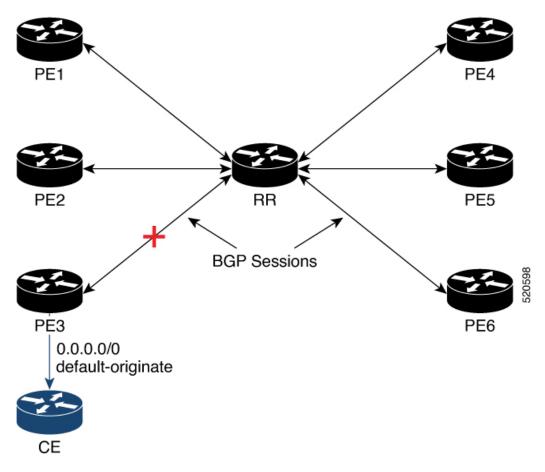

Figure 9: Advertisement of default-originate

In this topology, PE3 advertises the default-originate to CE only when the PE3 session to RR is established and all the routes are received from the RR.

# **Configure Conditional Advertisement of Default-Originate**

Perform the following tasks to configure conditional advertisement of default-originate.

- Configure BGP
- Configure RPL
- Track BGP neighbor address-family state

#### **Configuration Example**

Perform the following task on PE3:

```
/* Configure BGP */
Router# configure
Router(config)# router bgp 100
Router(config-bgp)# bgp router-id 192.0.2.1
Router(config-bgp)# address-family vpnv4 unicast
```

```
Router(config-bgp-af) # exit
Router(config-bgp) # neighbor 172.16.0.5
Router(config-bgp-nbr)# remote-as 200
Router(config-bgp-nbr) # address-family vpnv4 unicast
Router(config-bgp-nbr-af)# exit
Router(config-bgp-nbr)# exit
Router(config-bgp) # vrf cust1
Router(config-bgp-vrf) # rd auto
Router(config-bgp-vrf)# address-family ipv4 unicast
Router(config-bgp-vrf-af) # redistribute connected
Router(config-bgp-vrf-af)# redistribute static
Router(config-bgp-vrf-af)# exit
Router(config-bgp-vrf) # neighbor 172.16.0.5
Router(config-bgp-vrf-nbr) # remote-as 200
Router(config-bgp-vrf-nbr)# address-family ipv4 unicast
Router(config-bgp-vrf-nbr-af)# default-originate route-policy track-bgp-core-policy
Router(config-bgp-vrf-nbr-af) # route-policy pass in
Router(config-bgp-vrf-nbr-af)# route-policy pass out
Router(config-bgp-vrf-nbr-af) commit
/* Configure RPL */
Router# configure
Router(config) # route-policy track-bgp-core-policy
Router(config-rpl)# if track core-group-1 is up then
Router(config-rpl-if) # pass
Router(config-rpl-if) # endif
Router(config-rpl)# end-policy
Router(config) # commit
/* Track BGP neighbor address-family state */
Router# configure
Router(config) # track core-group-1
Router(config-track)# type bgp neighbor address-family state
Router(config-track-bgp-nbr-af) # address-family vpnv4 unicast
Router(config-track-bgp-neighbor) # neighbor 172.16.0.5
Router(config-track-bgp-neighbor)# commit
```

#### **Running Configuration**

This section shows conditional advertisement of default-originate running configuration.

```
configure
 router bgp 100
 bgp router-id 192.0.2.1
  address-family vpnv4 unicast
neighbor 172.16.0.5
 remote-as 200
  address-family vpnv4 unicast
vrf cust1
 rd auto
  address-family ipv4 unicast
   redistribute connected
   redistribute static
neighbor 172.16.0.5
  remote-as 200
  address-family ipv4 unicast
   default-originate route-policy track-bgp-core-policy
```

```
route-policy pass in route-policy pass out !

route-policy track-bgp-core-policy if track core-group-1 is up then pass endif end-policy !

track network-core type bgp neighbor address-family vpnv4 unicast neighbor 172.16.0.5
```

#### Verification

Verify conditional advertisement of default-originate.

```
Router# show rpl active route-policy
Wed May 27 06:54:31.902 UTC
ACTIVE -- Referenced by at least one policy which is attached
INACTIVE -- Only referenced by policies which are not attached
UNUSED -- Not attached (directly or indirectly) and not referenced
The following policies are (ACTIVE)
   track-bgp-core
Router# show rpl route-policy track-bgp-core-policy
Wed May 27 06:54:38.090 UTC
route-policy track-bgp-core-policy
 if track core-group-1 is up then
   pass
 endif
end-policy
Router# show bgp policy route-policy track-bgp-core-policy summary
Wed May 27 06:54:42.823 UTC
Network
                 Next Hop
                                  From
                                                   Advertised to
0.0.0.0/0
                  0.0.0.0
                                  Local
                                                   172.16.0.5
Router# show bgp neighbor 172.16.0.5
Wed May 27 06:55:39.535 UTC
BGP neighbor is 172.16.0.5
Remote AS 9730, local AS 9730, internal link
Remote router ID 172.16.0.5
 BGP state = Established, up for 10:41:12
[snip]
 For Address Family: IPv4 Unicast
 BGP neighbor version 2
 Update group: 0.4 Filter-group: 0.1 No Refresh request being processed
 Default information originate: default route-policy track-bgp-core-policy, default sent
 AF-dependent capabilities:
[snip]
 Track Enabled, Status UP, Nbr GR state Not Enabled, EOR tmr Not Running
  Advertise routes with local-label via Unicast SAFI
```

# **EVPN Single-Active Multihoming for Anycast Gateway IRB**

Table 7: Feature History Table

| Feature Name                         | Release Information | Feature Description                                                                                                    |
|--------------------------------------|---------------------|----------------------------------------------------------------------------------------------------|
| EVPN<br>Single-Active<br>Multihoming | Release 7.3.1       | This feature is now supported on Cisco NCS 5700 series fixed port routers and the Cisco NCS 5500 series routers that have the Cisco NC57 line cards installed and operating in the native and compatible modes. |

The EVPN Single-Active Multihoming for Anycast Gateway IRB feature supports single-active redundancy mode. In this mode, the provider edge (PE) nodes locally connected to an Ethernet Segment load balance traffic to and from the Ethernet Segment based on EVPN service instance (EVI). Within an EVPN service instance, only one PE forwards traffic to and from the Ethernet Segment (ES). This feature supports intersubnet scenario only.

Figure 10: EVPN: Single-Active Multihoming for Anycast Gateway IRB

Different bundles on CE1

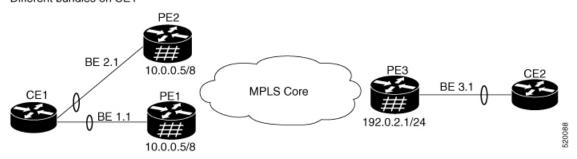

Consider a topology where CE1 is multihomed to PE1 and PE2. Bundle Ethernet interfaces BE 1.1, BE 2.1, and the ingress interface must belong to the same switching domain on CE1. Enable host routing and configure anycast gateway IP address on both these peering PEs. PE1 and PE2 are connected to PE3 through MPLS core. PE3 has reachability of subnet 10.0.0.5/8 to both peering PEs. Peering PEs has reachability to PE3 subnet 192.0.2.1/24. CE2 is connected to PE3 through an Ethernet interface bundle. PE1 and PE2 advertise Type 4 routes, and then performs designated forwarder (DF) election. The non-DF blocks the traffic in both the directions in single-active mode.

Consider a traffic flow from CE1 to CE2. CE1 sends an address resolution protocol (ARP) broadcast request to both PE1 and PE2. Peering PEs performs designated forwarder (DF) election for shared ESI. If PE1 is the designated forwarder for the EVI, PE1 replies to the ARP request from CE1. PE2 drops the traffic from CE1. Thereafter, all the unicast traffic is sent through PE1. PE2 is set to stand-by or blocked state and traffic is not sent over this path. PE1 advertises MAC to PE3. PE3 always sends and receives traffic through PE1. PE3 sends the traffic to CE2 over Ethernet interface bundle. If BE1 fails, PE2 becomes the DF and traffic flows through PE2.

## **Configure EVPN Single-Active Multihoming**

Perform the following tasks on PE1 and PE2 to configure EVPN Single-Active Multihoming feature:

Configure EVPN IRB with host routing

- Configure EVPN Ethernet Segment
- Configure Layer 2 Interface
- Configure a Bridge Domain
- Configure VRF

### **Configure EVPN Ethernet Segment**

Perform this task to configure the EVPN Ethernet segment.

```
Router# configure
Router(config) # evpn
Router(config-evpn) # interface Bundle-Ether1
Router(config-evpn-ac) # ethernet-segment
Router(config-evpn-ac-es) # identifier type 0 40.00.00.00.00.00.00.00.01
Router(config-evpn-ac-es) # load-balancing-mode single-active
Router(config-evpn-ac-es) # bgp route-target 4000.0000.0001
Router(config-evpn-ac-es) # commit
```

#### **Running Configuration**

```
configure
evpn
interface Bundle-Ether1
  ethernet-segment
  identifier type 0 40.00.00.00.00.00.00.00.01
  load-balancing-mode single-active
  bgp route-target 4000.0000.0001
!
!
```

## **Configure EVPN Service Instance (EVI) Parameters**

Perform this task to define EVPN service instance (EVI) parameters.

```
Router# configure
Router(config)# evpn
Router(config-evpn)# evi 6005
Router(config-evpn-evi)# bgp
Router(config-evpn-evi-bgp)# rd 200:50
Router(config-evpn-evi-bgp)# route-target import 100:6005
Router(config-evpn-evi-bgp)# route-target export 100:6005
Router(config-evpn-evi-bgp)# commit
```

#### **Running Configuration**

```
configure
  evpn
  evi 6005
  bgp
  rd 200:50
  route-target import 100:6005
  route-target export 100:6005
!
!
```

### **Configure Layer 2 Interface**

Perform this task to define Layer 2 interface.

```
Router# configure
Router(config)# interface bundle-ether2.1 l2transport
Router(config-subif-l2)# no shutdown
Router(config-subif-l2)# encapsulation dotlq 1
Router(config-subif-l2)# rewrite ingress tag pop 1 symmetric
Router(config-subif-l2)#commit
Router(config-subif-l2)#exit
```

#### **Running Configuration**

This section shows the Layer 2 interface running configuration.

```
configure
  interface bundle-ether2.1 l2transport
  no shutdown
  encapsulation dot1q 1
  rewrite ingress tag pop 1 symmetric
```

### **Configure a Bridge Domain**

Perform the following steps to configure the bridge domain on PE1 and PE2.

```
Router# configure
Router(config)# 12vpn
Router(config-12vpn)# bridge group 6005
Router(config-12vpn-bg)# bridge-domain 6005
Router(config-12vpn-bg-bd)# interface Bundle-Ether2.1
Router(config-12vpn-bg-bd-ac)# evi 6005
Router(config-12vpnbg-bd-evi)# commit
Router(config-12vpnbg-bd-evi)# exit
```

#### **Running Configuration**

This section shows the bridge domain running configuration.

```
configure
l2vpn
bridge group 6005
bridge-domain 6005
interface Bundle-Ether2.1
evi 6005
!
```

## **EVPN Core Isolation Protection**

The EVPN Core Isolation Protection feature enables you to monitor and detect the link failure in the core. When a core link failure is detected in the provider edge (PE) device, EVPN brings down the PE's Ethernet Segment (ES), which is associated with access interface attached to the customer edge (CE) device.

EVPN replaces ICCP in detecting the core isolation. This new feature eliminates the use of ICCP in the EVPN environment.

Consider a topology where CE is connected to PE1 and PE2. PE1, PE2, and PE3 are running EVPN over the MPLS core network. The core interfaces can be Gigabit Ethernet or bundle interface.

Figure 11: EVPN Core Isolation Protection

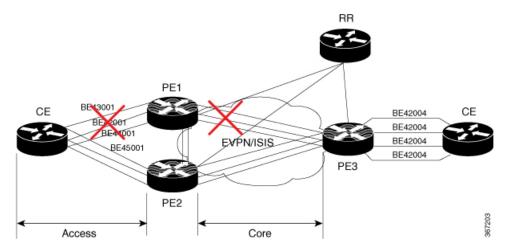

When the core links of PE1 go down, the EVPN detects the link failure and isolates PE1 node from the core network by bringing down the access network. This prevents CE from sending any traffic to PE1. Since BGP session also goes down, the BGP invalidates all the routes that were advertised by the failed PE. This causes the remote PE2 and PE3 to update their next-hop path-list and the MAC routes in the L2FIB. PE2 becomes the forwarder for all the traffic, thus isolating PE1 from the core network.

When all the core interfaces and BGP sessions come up, PE1 advertises Ethernet A-D Ethernet Segment (ES-EAD) routes again, triggers the service carving and becomes part of the core network.

## **Configure EVPN Core Isolation Protection**

Configure core interfaces under EVPN group and associate that group to the Ethernet Segment which is an attachment circuit (AC) attached to the CE. When all the core interfaces go down, EVPN brings down the associated access interfaces which prevents the CE device from using those links within their bundles. All interfaces that are part of a group go down, EVPN brings down the bundle and withdraws the ES-EAD route.

#### Restrictions

- A maximum of 24 groups can be created under the EVPN.
- A maximum of 12 core interfaces can be added under the group.
- The core interfaces can be reused among the groups. The core interface can be a bundle interface.
- EVPN group must only contain core interfaces, do not add access interfaces under the EVPN group.
- The access interface can only be a bundle interface.
- EVPN core facing interfaces must be physical or bundle main interfaces only. Sub-interfaces are not supported.

Router# configure
Router(config)# evpn
Router(config-evpn)# group 42001

```
Router(config-evpn-group) # core interface GigabitEthernet0/2/0/1
Router(config-evpn-group) # core interface GigabitEthernet0/2/0/3
Router(config-evpn-group) #exit
!
Router(config-evpn) # group 43001
Router(config-evpn-group) # core interface GigabitEthernet0/2/0/2
Router(config-evpn-group) # core interface GigabitEthernet0/2/0/4
Router(config-evpn-group) #exit
!
Router # configure
Router(config) # evpn
Router(config-evpn) # interface bundle-Ether 42001
Router(config-evpn-ac) # core-isolation-group 42001
Router(config-evpn-ac) # exit
!
Router(config-evpn) # interface bundle-Ether 43001
Router(config-evpn-ac) # core-isolation-group 43001
Router(config-evpn-ac) # core-isolation-group 43001
Router(config-evpn-ac) # core-isolation-group 43001
Router(config-evpn-ac) # core-isolation-group 43001
```

### **Running Configuration**

```
configure
  group 42001
   core interface GigabitEthernet0/2/0/1
   core interface GigabitEthernet0/2/0/3
  group 43001
   core interface GigabitEthernet0/2/0/2
   core interface GigabitEthernet0/2/0/4
   !
configure
 evpn
  interface bundle-Ether 42001
   core-isolation-group 42001
  interface bundle-Ether 43001
   core-isolation-group 43001
   !
  1
```

#### Verification

The **show evpn group** command displays the complete list of evpn groups, their associated core interfaces and access interfaces. The status, up or down, of each interface is displayed. For the access interface to be up, at least one of the core interfaces must be up.

```
Router# show evpn group /* Lists specific group with core-interfaces and access interface status */

EVPN Group: 42001

State: Ready

Core Interfaces:

Bundle-Ethernet110: down
Bundle-Ethernet111: down
GigabethEthernet0/2/0/1: up
GigabethEthernet0/2/0/3: up
GigabethEthernet0/4/0/8: up
GigabethEthernet0/4/0/9: up
```

```
GigabethEthernet0/4/0/10: up
Access Interfaces:
   Bundle-Ether42001: up

EVPN Group: 43001
State: Ready
Core Interfaces:
   Bundle-Ethernet110: down
   GigabethEthernet0/2/0/2: up
   GigabethEthernet0/2/0/4: up
   GigabethEthernet0/4/0/9: up

Access Interfaces:
   Bundle-Ether43001: up
```

# **EVPN Routing Policy**

The EVPN Routing Policy feature provides the route policy support for address-family L2VPN EVPN. This feature adds EVPN route filtering capabilities to the routing policy language (RPL). The filtering is based on various EVPN attributes.

A routing policy instructs the router to inspect routes, filter them, and potentially modify their attributes as they are accepted from a peer, advertised to a peer, or redistributed from one routing protocol to another.

This feature enables you to configure route-policies using EVPN network layer reachability information (NLRI) attributes of EVPN route type 1 to 5 in the route-policy match criteria, which provides more granular definition of route-policy. For example, you can specify a route-policy to be applied to only certain EVPN route-types or any combination of EVPN NLRI attributes. This feature provides flexibility in configuring and deploying solutions by enabling route-policy to filter on EVPN NLRI attributes.

To implement this feature, you need to understand the following concepts:

- Routing Policy Language
- Routing Policy Language Structure
- Routing Policy Language Components
- Routing Policy Language Usage
- · Policy Definitions
- Parameterization
- Semantics of Policy Application
- Policy Statements
- · Attach Points

For information on these concepts, see Implementing Routing Policy.

Currently, this feature is supported only on BGP neighbor "in" and "out" attach points. The route policy can be applied only on inbound or outbound on a BGP neighbor.

## **EVPN** Route Types

The EVPN NLRI has the following different route types:

#### Route Type 1: Ethernet Auto-Discovery (AD) Route

The Ethernet (AD) routes are advertised on per EVI and per Ethernet Segment Identifier (ESI) basis. These routes are sent per Ethernet segment (ES). They carry the list of EVIs that belong to the ES. The ESI field is set to zero when a CE is single-homed.

An Ethernet A-D route type specific EVPN NLRI consists of the following fields:

#### **NLRI Format: Route-type 1:**

```
[Type] [Len] [RD] [ESI] [ETag] [MPLS Label]
Net attributes: [Type] [RD] [ESI] [ETag]
Path attributes: [MPLS Label]
```

#### **Example**

```
route-policy evpn-policy
  if rd in (10.0.0.1:0) [and/or evpn-route-type is 1] [and/or esi in
(0a1.a2a3.a4a5.a6a7.a8a9)] [and/or etag is 4294967295] then
    set ..
  endif
end-policy
!
route-policy evpn-policy
  if rd in (1.0.0.2:0) [and/or evpn-route-type is 1] [and/or esi in
(00a1.a2a3.a4a5.a6a7.a8a9)] [and/or etag is 4294967295] then
    set ..
  endif
end-policy
```

#### **Route Type 2: MAC/IP Advertisement Route**

The host's IP and MAC addresses are advertised to the peers within NLRI. The control plane learning of MAC addresses reduces unknown unicast flooding.

A MAC/IP Advertisement Route type specific EVPN NLRI consists of the following fields:

```
+-----+
|Route Type (1 octet)
|Length (1 octet)
IRD (8 octets)
+-----+
|Ethernet Segment Identifier (10 octets) |
+----+
|Ethernet Tag ID (4 octets)
|MAC Address Length (1 octet)
|MAC Address (6 octets)
+----+
|IP Address Length (1 octet)
+----+
|IP Address (0, 4, or 16 octets)
+-----
|MPLS Label1 (3 octets)
+------
|MPLS Label2 (0 or 3 octets)
```

#### **NLRI Format: Route-type 2:**

```
[Type] [Len] [RD] [ESI] [ETag] [MAC Addr Len] [MAC Addr] [IP Addr Len] [IP Addr] [MPLS Label1] [MPLS Label2]
```

Net attributes: [Type] [RD] [ETag] [MAC Addr Len] [MAC Addr] [IP Addr Len] [IP Addr]

Path attributes: [ESI], [MPLS Label1], [MPLS Label2]

#### Example

```
route-policy evpn-policy
  if rd in (10.0.0.2:0) [and/or evpn-route-type is 2] [and/or esi in
(0000.0000.0000.0000.0000)] [and/or etag is 0] [and/or macaddress in (0013.aabb.ccdd)]
[and/or destination in (1.2.3.4/32)] then
    set ..
  endif
end-policy
```

#### Route Type 3: Inclusive Multicast Ethernet Tag Route

This route establishes the connection for broadcast, unknown unicast, and multicast (BUM) traffic from a source PE to a remote PE. This route is advertised on per VLAN and per ESI basis.

An Inclusive Multicast Ethernet Tag route type specific EVPN NLRI consists of the following fields:

#### **NLRI Format: Route-type 3:**

```
[Type] [Len] [RD] [ETag] [IP Addr Len] [Originating Router's IP Addr]
```

Net attributes: [Type] [RD] [ETag] [IP Addr Len] [Originating Router's IP Addr]

#### **Example**

```
route-policy evpn-policy
  if rd in (10.0.0.1:300) [and/or evpn-route-type is 3] [and/or etag is 0] [and/or
evpn-originator in (10.0.0.1)] then
    set ..
  endif
end-policy
```

#### **Route Type 4: Ethernet Segment Route**

Ethernet segment routes enable to connect a CE device to two or PE devices. ES route enables the discovery of connected PE devices that are connected to the same Ethernet segment.

An Ethernet Segment route type specific EVPN NLRI consists of the following fields:

#### **NLRI Format: Route-type 4:**

```
[Type] [Len] [RD] [ESI] [IP Addr Len] [Originating Router's IP Addr]

Net attributes: [Type] [RD] [ESI] [IP Addr Len] [Originating Router's IP Addr]
```

#### **Example**

```
route-policy evpn-policy
  if rd in (10.0.0.1:0) [and/or evpn-route-type is 4] [and/or esi in
(00a1.a2a3.a4a5.a6a7.a8a9)] [and/or evpn-originator in (10.0.0.1)] then
    set ..
  endif
end-policy
```

#### **Route Type 5: IP Prefix Route**

An IP Prefix Route type specific EVPN NLRI consists of the following fields:

```
[Route Type (1 octet)
+----+
[Length (1 octet)
[RD (8 octets)
+-----+
|Ethernet Segment Identifier (10 octets)|
[Ethernet Tag ID (4 octets)
+----+
(IP Address Length (1 octet)
<u>+-----</u>
|IP Address (4 or 16 octets)
|GW IP Address (4 or 16 octets)
|MPLS Label (3 octets)
```

#### **NLRI Format: Route-type 5:**

```
[Type] [Len] [RD] [ESI] [ETag] [IP Addr Len] [IP Addr] [GW IP Addr] [Label]

Net attributes: [Type] [RD] [ETag] [IP Addr Len] [IP Addr]

Path attributes: [ESI], [GW IP Addr], [Label]
```

#### Example

```
route-policy evpn-policy
  if rd in (30.30.30.30:1) [and/or evpn-route-type is 5] [and/or esi in
(0000.0000.0000.0000.0000)] [and/or etag is 0] [and/or destination in (12.2.0.0/16)] [and/or
  evpn-gateway in (0.0.0.0)] then
    set ..
  endif
end-policy
```

## **EVPN RPL Attribute**

#### **Route Distinguisher**

A Route Distinguisher (rd) attribute consists of eight octets. An rd can be specified for each of the EVPN route types. This attribute is not mandatory in route-policy.

#### **Example**

```
rd in (1.2.3.4:0)
```

#### **EVPN** Route Type

EVPN route type attribute consists of one octet. This specifies the EVPN route type. The EVPN route type attribute is used to identify a specific EVPN NLRI prefix format. It is a net attribute in all EVPN route types.

#### **Example**

```
evpn-route-type is 3
The following are the various EVPN route types that can be used:
1 - ethernet-ad
2 - mac-advertisement
3 - inclusive-multicast
4 - ethernet-segment
5 - ip-advertisement
```

#### **IP Prefix**

An IP prefix attribute holds IPv4 or IPv6 prefix match specification, each of which has four parts: an address, a mask length, a minimum matching length, and a maximum matching length. The address is required, but the other three parts are optional. When IP prefix is specified in EVPN route type 2, it represents either a IPv4 or IPv6 host IP Address (/32 or /128). When IP prefix is specified in EVPN route type 5, it represents either IPv4 or IPv6 subnet. It is a net attribute in EVPN route type 2 and 5.

#### **Example**

```
destination in (128.47.10.2/32) destination in (128.47.0.0/16) destination in (128:47::1/128) destination in (128:47::0/112)
```

#### esi

An Ethernet Segment Identifier (ESI) attribute consists of 10 octets. It is a net attribute in EVPN route type 1 and 4, and a path attribute in EVPN route type 2 and 5.

#### **Example**

```
esi in (ffff.ffff.ffff.ffff.)
```

#### etag

An Ethernet tag attribute consists of four octets. An Ethernet tag identifies a particular broadcast domain, for example, a VLAN. An EVPN instance consists of one or more broadcast domains. It is a net attribute in EVPN route type 1, 2, 3 and 5.

#### **Example**

```
etag in (10000)
```

#### mac

The mac attribute consists of six octets. This attribute is a net attribute in EVPN route type 2.

#### **Example**

```
mac in (0206.acb1.e806)
```

#### evpn-originator

The evpn-originator attribute specifies the originating router's IP address (4 or 16 octets). This is a net attribute in EVPN route type 3 and 4.

#### **Example**

```
evpn-originator in (1.2.3.4)
```

#### evpn-gateway

The evpn-gateway attribute specifies the gateway IP address. The gateway IP address is a 32-bit or 128-bit field (IPv4 or IPv6), and encodes an overlay next-hop for the IP prefixes. The gateway IP address field can be zero if it is not used as an overlay next-hop. This is a path attribute in EVPN route type 5.

#### Example

```
evpn-gateway in (1.2.3.4)
```

### **EVPN RPL Attribute Set**

In this context, the term set is used in its mathematical sense to mean an unordered collection of unique elements. The policy language provides sets as a container for groups of values for matching purposes. Sets are used in conditional expressions. The elements of the set are separated by commas. Null (empty) sets are allowed.

#### prefix-set

A prefix-set holds IPv4 or IPv6 prefix match specifications, each of which has four parts: an address, a mask length, a minimum matching length, and a maximum matching length. The address is required, but the other three parts are optional. The prefix-set specifies one or more IP prefixes.

#### Example

```
prefix-set ip_prefix_set
14.2.0.0/16,
54.0.0.0/16,
12.12.12.0/24,
50:50::1:0/112
end-set
```

#### mac-set

The mac-set specifies one or more MAC addresses.

#### **Example**

```
mac-set mac_address_set
1234.2345.6789,
2345.3456.7890
end-set
```

#### esi-set

The esi-set specifies one or more ESI's.

#### **Example**

```
esi-set evpn_esi_set
1234.2345.3456.4567.5678,
1234.2345.3456.4567.5670
end-set
```

#### etag-set

The etag-set specifies one or more Ethernet tags.

#### Example

```
etag-set evpn_etag_set
10000,
20000
end-set
```

## **Configure EVPN RPL Feature**

The following section describe how to configure mac-set, esi-set, evpn-gateway, and evpn-originator.

```
/* Configuring a mac-set and refering it in a route-policy (Attach point - neighbor-in) */
Router# configure
Router(config) # mac-set demo_mac_set
Router(config-mac) # 1234.fffff.aaa3,
Router(config-mac) # 2323.4444.fffff
Router(config-mac) # end-set
Router(config) # !
Router(config) # route-policy policy_use_pass_mac_set
Router(config-rpl) # if mac in demo_mac_set then
Router(config-rpl-if) # set med 200
Router(config-rpl-if) # else
Router(config-rpl-else) # set med 1000
Router(config-rpl-else) # endif
Router(config-rpl) # end-policy
Router(config) # commit
```

```
Router(config) # router bgp 100
Router(config-bgp) # address-family 12vpn evpn
Router(config-bgp-af)# !
Router(config-bgp-af) # neighbor 10.0.0.10
Router(config-bgp-nbr)# remote-as 8
Router(config-bgp-nbr) # address-family 12vpn evpn
Router(config-bgp-nbr-af)# route-policy policy_use_pass_mac_set in
Router(config-bgp-nbr-af) # commit
/* Configuring a esi-set and refering it in a route-policy (Attach point - neighbor-in) */
Router# configure
Router(config) # esi-set demo esi
Router(config-esi)# ad34.1233.1222.ffff.44ff,
Router(config-esi) # ad34.1233.1222.ffff.6666
Router(config-esi) # end-set
Router(config)# !
Router(config)# route-policy use_esi
Router(config-rpl) # if esi in demo_esi then
Router(config-rpl-if) # set local-preference 100
Router(config-rpl-if) # else
Router(config-rpl-else) # set local-preference 300
Router(config-rpl-else)# endif
Router(config-rpl) # end-policy
Router(config) # commit
/* Configuring evpn-gateway/evpn-originator in a route-policy (Attach point - neighbor-in
and out) */
Router# configure
Router(config) # route-policy gateway_demo
Router(config-rpl) # if evpn-gateway in (10.0.0.0/32) then
Router(config-rpl-if) # pass
Router(config-rpl-if)# endif
Router(config-rpl)# end-policy
Router(config) # commit
Router(config) # route-policy originator demo
Router(config-rpl) # if evpn-originator in (10.0.0.1/32) then
Router(config-rpl-if) # set local-preference 100
Router(config-rpl-if)# else
Router (config-rpl-else) # set med 200
Router(config-rpl-else) # endif
Router(config-rpl) # end-policy
Router(config) # commit
Router(config) # router bgp 100
Router (config-bgp) # address-family ipv4 unicast
Router(config-bgp-af)# !
Router(config-bgp-af) # neighbor 10.0.0.10
Router(config-bgp-nbr)# remote-as 8
Router(config-bgp-nbr) # address-family ipv4 unicast
Router(config-bgp-nbr-af) # route-policy gateway_demo in
Router(config-bgp-nbr-af)# route-policy originator_demo out
Router(config-bgp-nbr-af)# commit
```

### **Running Configuration**

```
/* Configuring a mac-set and refering it in a route-policy (Attach point - neighbor-in) */
mac-set demo_mac_set
    1234.ffff.aaa3,
    2323.4444.ffff
end-set
!
route-policy policy use pass mac set
```

```
if mac in demo mac set then
    set med 200
   set med 1000
  endif
end-policy
router bgp 100
address-family 12vpn evpn
neighbor 10.0.0.10
 remote-as 8
 address-family 12vpn evpn
 route-policy policy_use_pass_mac_set in
 . !
 !
!
end
/* Configuring a esi-set and refering it in a route-policy (Attach point - neighbor-in) */
Wed Oct 26 11:52:23.720 IST
esi-set demo esi
 ad34.1233.1222.ffff.44ff,
 ad34.1233.1222.ffff.6666
end-set
route-policy use_esi
 if esi in demo esi then
   set local-preference 100
  else
   set local-preference 300
 endif
end-policy
```

### **EVPN Route Policy Examples**

```
route-policy ex_2
 if rd in (2.2.18.2:1004) and evpn-route-type is 1 then
  elseif rd in (2.2.18.2:1009) and evpn-route-type is 1 then
   drop
  else
   pass
  endif
end-policy
route-policy ex 3
 if evpn-route-type is 5 then
   set extcommunity bandwidth (100:9999)
  else
   pass
 endif
end-policy
route-policy samp
end-policy
route-policy samp1
 if rd in (30.0.101.2:0) then
   pass
 endif
end-policy
```

```
route-policy samp2
  if rd in (30.0.101.2:0, 1:1) then
  endif
end-policy
route-policy samp3
 if rd in (*:*) then
   pass
 endif
end-policy
route-policy samp4
 if rd in (30.0.101.2:*) then
   pass
  endif
end-policy
route-policy samp5
 if evpn-route-type is 1 then
   pass
 endif
end-policy
route-policy samp6
 if evpn-route-type is 2 or evpn-route-type is 5 then
  endif
end-policy
route-policy samp7
 if evpn-route-type is 4 or evpn-route-type is 3 then
   pass
  endif
end-policy
route-policy samp8
 if evpn-route-type is 1 or evpn-route-type is 2 or evpn-route-type is 3 then
   pass
  endif
end-policy
route-policy samp9
 if evpn-route-type is 1 or evpn-route-type is 2 or evpn-route-type is 3 or evpn-route-type
 is 4 then
   pass
  endif
end-policy
route-policy test1
 if evpn-route-type is 2 then
   set next-hop 10.2.3.4
  else
  pass
  endif
end-policy
route-policy test2
 if evpn-route-type is 2 then
   set next-hop 10.10.10.10
  else
   drop
  endif
```

```
end-policy
route-policy test3
 if evpn-route-type is 1 then
   set tag 9988
 else
   pass
 endif
end-policy
!
route-policy samp21
 if mac in (6000.6000.6000) then
 endif
end-policy
route-policy samp22
 if extcommunity rt matches-any (100:1001) then
   pass
 else
   drop
 endif
end-policy
route-policy samp23
 if evpn-route-type is 1 and esi in (aaaa.bbbb.cccc.dddd.eeee) then
   pass
 else
   drop
 endif
end-policy
!
route-policy samp24
 if evpn-route-type is 5 and extcommunity rt matches-any (100:1001) then
 else
   drop
 endif
end-policy
route-policy samp25
 if evpn-route-type is 2 and esi in (1234.1234.1234.1234.1236) then
 else
   drop
 endif
end-policy
route-policy samp26
 if etag in (20000) then
   pass
 else
   drop
 endif
end-policy
route-policy samp27
 if destination in (99.99.99.1) and etag in (20000) then
   pass
 else
   drop
 endif
end-policy
```

```
route-policy samp31
 if evpn-route-type is 1 or evpn-route-type is 2 or evpn-route-type is 3 or evpn-route-type
is 4 or evpn-route-type is 5 then
  else
   drop
  endif
end-policy
route-policy samp33
 if esi in evpn_esi_set1 then
   pass
  else
   drop
  endif
end-policy
route-policy samp34
 if destination in (90:1:1::9/128) then
   pass
  else
   drop
 endif
end-policy
route-policy samp35
 if destination in evpn_prefix_set1 then
   pass
  else
   drop
 endif
end-policy
route-policy samp36
  if evpn-route-type is 3 and evpn-originator in (80:1:1::3) then
   pass
  else
   drop
  endif
end-policy
route-policy samp37
 if evpn-gateway in (10:10::10) then
   pass
  else
   drop
 endif
end-policy
route-policy samp38
 if mac in evpn mac set1 then
   pass
  else
   drop
 endif
end-policy
route-policy samp39
 if mac in (6000.6000.6002) then
   pass
  else
   drop
  endif
end-policy
```

```
route-policy samp41
  if evpn-gateway in (10.10.10.10, 10:10::10) then
  else
   drop
  endif
end-policy
route-policy samp42
 if evpn-originator in (24.162.160.1/32, 70:1:1::1/128) then
  else
   drop
 endif
end-policy
route-policy example
 if rd in (62300:1903) and evpn-route-type is 1 then
  elseif rd in (62300:19032) and evpn-route-type is 1 then
   drop
  else
   pass
 endif
end-policy
route-policy samp100
 if evpn-route-type is 4 or evpn-route-type is 5 then
   drop
 else
   pass
 endif
end-policy
route-policy samp101
 if evpn-route-type is 4 then
   drop
 else
   pass
 endif
end-policy
route-policy samp102
 if evpn-route-type is 4 then
   drop
  elseif evpn-route-type is 5 then
   drop
  else
   pass
  endif
end-policy
route-policy samp103
 if evpn-route-type is 2 and destination in evpn_prefix_set1 then
  else
   pass
  endif
end-policy
route-policy samp104
 if evpn-route-type is 1 and etag in evpn_etag_set1 then
    drop
```

```
elseif evpn-route-type is 2 and mac in evpn_mac_set1 then
    drop
    elseif evpn-route-type is 5 and esi in evpn_esi_set1 then
    drop
    else
      pass
    endif
end-policy
'
```

# Support for DHCPv4 and DHCPv6 Client over BVI

The Support for DHCPv4 and DHCPv6 Client over the BVI feature allows you to configure DHCPv4 and DHCPv6 client on the Bridged Virtual Interface (BVI). You can configure a BVI, and request DHCP IPv4 or IPv6 address on the BVI. This allows your customer's device to have initial connectivity to your network without user intervention in the field. After the device is connected to your network, the customer devices can push a node-specific configuration with static IP addresses on a different BVI for customer deployment.

## Configure DHCPv4 and DHCPv6 Client over BVI

Perform the following tasks to configure DHCPv4 and DHCPv6 client over BVI:

- Configure AC interface
- Configure L2VPN
- · Configure BVI

#### **Configuration Example**

```
/* Configure AC interface */
Router# configure
Router(config) # interface tenGigE 0/5/0/1/1
Router(config-if) # bundle id 1 mode on
Router(config-if)# exit
Router(config) # interface Bundle-Ether1
Router(config-if) # no shut
Router(config-if)# exit
Router(config) # interface bundle-ether 1.100 l2transport
Router(config-12vpn-subif) # encapsulation dot1q 100
Router(config-12vpn-subif) # rewrite ingress tag pop 1 symmetric
Router(config-12vpn-subif) # commit
/* Configure L2VPN */
Router # configure
Router(config) # 12vpn
Router(config-12vpn) # bridge group BVI
Router(config-12vpn-bg) # bridge-domain bvi
Router (config-12vpn-bg-bd) # interface Bundle-Ether1.100
Router(config-12vpn-bg-bd-ac) #exit
Router(config-12vpn-bg-bd) # routed interface BVI1
Router(config-12vpn-bg-bd-bvi)# commit
/* Configure BVI */
Router# configure
Router(config) # interface BVI1
```

```
Router(config-if)# ipv4 address dhcp
Router(config-if)# ipv6 address dhcp
Router(config-if)# commit
```

### **Running Configuration**

This section shows the DHCPv4 and DHCPv6 client over BVI running configuration.

```
interface TenGigE0/5/0/1/1
bundle id 1 mode on
interface Bundle-Ether1
1
interface Bundle-Ether1.100 l2transport
encapsulation dot1q 100
rewrite ingress tag pop 1 symmetric
12vpn
bridge group BVI
 bridge-domain bvi
   interface Bundle-Ether1.100
  routed interface BVI1
  !
 .
!
interface BVI1
ipv4 address dhcp
ipv6 address dhcp
!
```

## **Verification**

The show output given in the following section display the details of DHCPv4 and DHCPv6 client over BVI configuration.

```
Router# show 12vpn bridge-domain
Legend: pp = Partially Programmed.
Bridge group: BVI, bridge-domain: bvi, id: 0, state: up, ShgId: 0, MSTi: 0
 Aging: 300 s, MAC limit: 64000, Action: none, Notification: syslog
 Filter MAC addresses: 0
 ACs: 2 (2 up), VFIs: 0, PWs: 0 (0 up), PBBs: 0 (0 up), VNIs: 0 (0 up)
 List of ACs:
   BV1, state: up, BVI MAC addresses: 1
   BE1.100, state: up, Static MAC addresses: 0
 List of Access PWs:
 List of VFIs:
 List of Access VFIs:
Router# show dhcp ipv4 client
                       IP Address
   Interface name
                                     Binding State
                                                       Lease Time Rem
                        -----
                        172.16.0.2 BOUND
                                                       3598 secs (00:59:58)
Router# show dhcp ipv6 client
                       IPv6 Address
   Interface name
                                          State
                                                            Lease Time Rem
                        -----
                                                          _____
BVT1
                       2000::1
                                       BOUND
                                                         2591982
```

### Router# show dhcp ipv4 client bvil detail

\_\_\_\_\_

Client Interface handle : 0x8804054
Client ChAddr : 0000 0000 : 008a.9628.ac8a

: BVI1.00:8a:96:28:ac:8a Client ID

Client State : BOUND Client IPv4 Address (Dhcp) : 172.16.0.2

Client IPv4 Address Mask : 255.240.0.0
Client Lease Time Allocated : 3600 secs (01:00:00)
Client Lease Time Remaining : 3571 secs (00:59:31)

Client Selected Server Address: 172.16.0.1 Client Next Hop Address : 0.0.0.0

### Router# show dhcp ipv4 client BVI1 statistics

Client Interface name

\_\_\_\_\_ CLIENT COUNTER(s) VALUE \_\_\_\_\_ Num discovers sent 1 Num requests sent : Num offers received Num acks received : 1

### Router# show dhcp ipv6 client

| Interface name | IPv6 Address | State | Lease Time Rem |
|----------------|--------------|-------|----------------|
|                |              |       |                |
| BVI1           | 2000::1      | BOUND | 2591685        |

### Router# show dhcp ipv6 client statistics-all

: BVI1 Interface name : 0x8804054 Interface handle VRF : 0x60000000

| TYPE      | I | TRANSMIT | I | RECEIVE | DROP | - 1 |
|-----------|---|----------|---|---------|------|-----|
| SOLICIT   |   | 17       |   | 0       | 0    |     |
| ADVERTISE |   | 0        | 1 | 1       | 0    |     |
| REQUEST   |   | 1        |   | 0       | 0    |     |
| REPLY     | I | 0        | 1 | 2       | 0    |     |
| CONFIRM   | 1 | 0        |   | 0       | 0    |     |
| RENEW     |   | 1        |   | 0       | 0    |     |
| REBIND    |   | 0        |   | 0       | 0    |     |
| RELEASE   |   | 0        |   | 0       | 0    |     |
| RECONFIG  | 1 | 0        |   | 0       | 0    |     |
| INFORM    | I | 0        |   | 0       | 0    |     |

| TIMER   | T   | STARTED | - 1 | STOPPED | 1   | EXPIRED | - 1 |
|---------|-----|---------|-----|---------|-----|---------|-----|
| INIT    |     | 1       |     | 0       |     | 1       |     |
| VBIND   | 1   | 0       |     | 0       | 1   | 0       |     |
| RENEW   | 1   | 2       |     | 1       | 1   | 0       |     |
| REBIND  | - 1 | 2       |     | 1       | - 1 | 0       |     |
| RETRANS | 1   | 19      |     | 3       | 1   | 16      |     |

VALID | 2 | 1 | 0 |

### **Configure DHCPv6 Client Options**

You can configure different DHCPv6 client options to differentiate between clients as required. Configure different DHCPv6 client options to differentiate how a DHCPv6 client communicates with a DHCPv6 server. The different DHCPv6 client options that you can configure are:

- **DUID:** If the DUID DHCPv6 client option is configured on an interface, DHCPv6 client communicates with the DHCPv6 server through the link layer address.
- **Rapid Commit:** If the Rapid Commit DHCPv6 client option is configured on an interface, DHCPv6 client can obtain configuration parameters from the DHCPv6 server through a rapid two-step exchange (solicit and reply) instead of the default four-step exchange (solicit, advertise, request, and reply).
- DHCP Options: The various other DHCPv6 options that can be configured on a DHCPv6 client are:
  - Option 15: Option 15 is also known as the User Class option and it is used by a DHCPv6 client to identify the type or category of users or applications it represents.
  - **Option 16:** Option 16 is also known as the Vendor ID option and it is used by a DHCPv6 a client to identify the vendor that manufactured the hardware on which the client is running.
  - Option 23: Option 23 is also known as the Domain name Server (DNS) option provides a list of one or more IPv6 addresses of DNS recursive name servers to which a client's DNS resolver can send DNS queries.
  - Option 24: Option 24 is also known as the Domain List option and it specifies the domain search list that the client uses to resolve hostnames with the DNS.
- **DHCP Timers:** This option is used to set different timer value for DHCP client configurations. The various DHCP timer options are:
  - Release-timeout: It is used to set retransmission timeout value for the initial release message.
  - Req-max-rt: It is used to set the maximum retransmission timeout value for the request message.
  - **Req-timeout:** It is used to set the initial request timeout value of the request message.
  - Sol-max-delay: It is used to set the maximum delay time of the first solicit message.
  - Sol-max-rt: It is used to set the maximum solicit retransmission time.
  - Sol-time-out: It is used to set the intial timeout value of the solicit message.

### **Configuration Example**

Perform this task to configure DHCPv6 client options on a BVI interface.

```
Router# configure
Router(config)# interface BVI 10
Router(config-if)# ipv6 address dhcp-client-options
Router(config-dhcpv6-client)# duid linked-layer-address
Router(config-dhcpv6-client)# rapid-commit
Router(config-dhcpv6-client)# timers release-timeout 3
Router(config-dhcpv6-client)# timers sol-max-delay 1
Router(config-dhcpv6-client)# timers sol-time-out 1
```

```
Router(config-dhcpv6-client)# timers sol-max-rt 120
Router(config-dhcpv6-client)# timers req-max-rt 30
Router(config-dhcpv6-client)# timers req-timeout 1
Router(config-dhcpv6-client)# commit
```

### **Verification**

To verify the DHCPv6 client options, use the **show dhcp ipv6 client BVI10 detail** command.

```
Router# show dhcp ipv6 client BVI10 detail
Wed Jun 10 16:19:21.272 IST
Client Interface name : MgmtEth0/0/CPU0/1
Client Interface handle : 0x4040
Client MACAddr : 02f0.2b39.44be
Client State : BOUND
Client Link Local Address : fe80::f0:2bff:fe39:44be
Client IPv6 Address (Dhcp): 600:1::12
Lease Remaining (in secs): 74
DUID: 0003000102f02b3944be
Client Configuration
Timers
SOL MAX DELAY : 1 secs (00:00:01)
SOL TIMEOUT : 1 secs (00:00:01)
SOL MAX RT : 120 secs (00:02:00)
REQ_TIMEOUT : 1 secs (00:00:01)
REQ MAX RT : 30 secs (00:00:30)
REL TIMEOUT : 3 secs (00:00:01)
Options
RAPID-COMMIT : True
USER-CLASS : ciscoupnnp
VENDOR-CLASS : vendor
DNS-SERVERS : True
DOMAIN-LIST : True
DUID Type : DUID_LL
Server Information
Server Address : fe80::d2:a1ff:feb2:3b9f
Preference : 0
DUID : 000300010206826e2e00
Status : SUCCESS
IA-NA
Status : SUCCESS
IAID : 0x40400001
T1 : 60 secs (00:01:00)
T2: 96 secs (00:01:36)
IA-ADDR
IA NA Address : 600:1::12
Preferred Time: 120 secs (00:02:00)
Valid Time: 120 secs (00:02:00)
Flags : 0x0
```

## **Related Topics**

• Support for DHCPv4 and DHCPv6 Client over BVI, on page 72

### **Associated Commands**

- show 12vpn bridge-domain
- show dhcp ipv4 client
- show dhep ipv6 client
- show dhcp ipv4 client bvi

# **Layer 2 Fast Reroute**

**Table 8: Feature History Table** 

| Feature<br>Name         | Release Information | Feature Description                                                                                                    |
|-------------------------|---------------------|----------------------------------------------------------------------------------------------------|
| Layer 2 Fast<br>Reroute | Release 7.3.1       | In the event of a link failure, this feature enables the router to switch traffic quickly to a precomputed loop-free alternative (LFA) path by allocating a label to the incoming traffic. This minimizes the traffic loss ensuring fast convergence. |
|                         |                     | This feature introduces the <b>convergence reroute</b> command.                                                                                                    |

When there is a link failure, a network experiences traffic loss for a brief period until the convergence is complete. The extent of traffic loss depends on various factors such as the performance of the control plane, tuning of fast convergence, and the choice of technologies of the control plane on each node in the network.

Certain fault-tolerant applications are impacted by the traffic loss. To reduce this traffic loss, a technique for data plane convergence is essential. Fast Reroute (FRR) is one such technique that is primarily applicable to the network core.

The Layer 2 Fast Reroute (L2 FRR) feature enables the router to quickly send the traffic through the backup path when a primary link fails. The feature helps to minimise traffic loss and ensures fast convergence.

L2 FRR precomputes the loop-free alternative (LFA) path in the hardware. When a link or a router fails, distributed routing algorithms takes the failure into account and compute new routes. The time taken for computation is called routing transition. The routing transition in BGP convergence can take up to several hundreds of milliseconds.

Use LFA FRR to reduce the routing transition time to less than 50 milliseconds using a precomputed alternate backup path. When a router detects a link failure, FRR allocates a label to the incoming traffic, and the router immediately switches the traffic over to the backup path to reduce traffic loss.

One of the main objectives of L2FRR is to reduce local operations during failure restoration. Permanently associating local hosts (or MAC addresses) with a Bridge Port regardless of AC state plays a crucial role in L2FRR. When L2FRR is enabled and an AC goes down, MAC addresses aren't flushed, and the MAC address remains associated with the L2FRR-enabled AC.

In the control plane, the MAC address remains associated with the local bridge port ESI, but in the data-path L2FRR activates the backup path for the MAC address which has been pre-populated on the AC segment.

As a consequence, **show** commands keep displaying the MAC address - bridge port association even after the AC is down.

Through this permanent association of hosts (or MAC addresses) to an AC or Bridge Port, the L2 MAC-IP routes are retained on PE1 even on failure. In addition to displaying the retained MAC address - bridge port association, the **show** commands on PE1 will continue to display the retained ARP entries and L2 MAC-IP routes. The AC service state will display the **Down** state.

## **AC-Backup**

In an All-Active multihoming topology, the non-Designated Forwarder's blocking state prevents BUM traffic forwarding towards the access network, although it forwards unicast traffic.

Another main objective of L2FRR is to implement a Designated-Forwarder bypass behavior, which is not required in an All-Active redundancy mode. The terminal-disposition behavior is achieved with split-horizon which prevents micro-loops between peering PEs.

In an All-Active redundancy mode, the AC-backup function is enabled by default for fast redirection of traffic using the All-Active peer's service label. Hosts (or MAC addresses) are permanently associated with the AC as mentioned in the previous section.

#### **Benefits**

This feature provides fast and predictable convergence:

- Convergence time is 50 ms
- Fast failure notification even in large rings with high number of nodes
- Manual configuration for predictable failover behavior
- · You do not have to change the topology

### Restrictions

- You can use L2 FRR only when PE devices are in EVPN active-active or single-active mode.
- L2 FRR is applicable only for unicast traffic and not for BUM traffic.
- L2 FRR is not supported on Cisco NCS 5700 series routers and line cards.

Figure 12: Layer 2 Fast Reroute

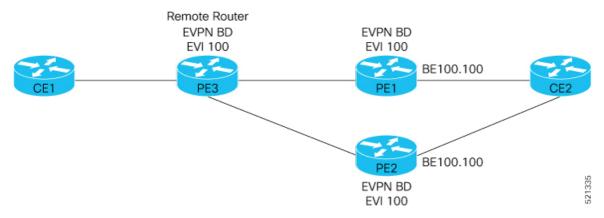

In this topology:

- CE2 is multihomed to PE1 and PE2.
- PE1 and PE2 are in EVPN active-active or single-active mode. They are connected to a remote router PE3 over the MPLS core network.
- CE1 is connected to PE3.
- Both PE1 and PE2 are L2 FRR enabled. An FRR label is added per EVI for the backup path.

Consider a traffic flow from CE1 to CE2 in a regular scenario:

- The traffic is sent from CE1 to PE3.
- PE3 distributes the traffic over PE1 and PE2.
- PE1 and PE2 sends the traffic to CE2.

## When FRR is enabled:

- When the PE1-CE2 link goes down, L2 FRR is triggered on PE1. Traffic is redirected to PE2 until the convergence is complete.
- When you enable FRR on PE1, the logical backup path is pre-programmed in the hardware. When PE1
  detects a failure on the access side (CE2), PE1 identifies the backup PE2 as has been programmed in the
  hardware.
- PE1 allocates the FRR label to the incoming traffic to reach PE2.
- All incoming traffic to PE1 is redirected to PE2 using this FRR label.
- PE1 encapsulates all the traffic with the label of PE2 and forwards the traffic to PE2.
- PE2 receives the traffic with the label.
- Each interface has an unique label.
- PE2 removes the FRR label and forwards the traffic to the correct AC.

## **Configure Layer 2 Fast Reroute**

Associate the Ethernet segment 11.11.11.11.11.11.11.10.01 with the bundle interface Bundle-Ether1001 and enable L2FRR using the **reroute** command.

```
PE1# configure
PE1(config)# evpn
PE1(config-evpn)# interface Bundle-Ether1001
PE1(config-evpn-ac)# ethernet-segment
PE1(config-evpn-ac-es)# identifier type 0 11.11.11.11.11.11.11.10.01
PE1(config-evpn-ac-es)# convergence
PE1(config-evpn-ac-es-conv)# reroute
PE1(config-evpn-ac-es-conv)# nexthop-tracking
PE1(config-evpn-ac-es-conv)# commit
```

For the Bundle-Ether1001.9 attachment circuit, associate its interface with bridge-domain VDEV. Also, associate the BVI BVI9 and EVI instance 9 with the AC.

```
PE1(config)# 12vpn
PE1(config-12vpn)# bridge group STATIC
PE1(config-12vpn-bg)# bridge-domain VDEV
```

```
PE1(config-12vpn-bg-bd)# interface Bundle-Ether1001.9 > L2FRR enabled bridge-port (BP), primary and backup paths will be pre-programmed in the NPU hardware for this BP PE1(config-12vpn-bg-bd-ac)# routed interface BVI9
PE1(config-12vpn-bg-bd-bvi)# evi 9
PE1(config-12vpn-bg-bd-evi)# commit
```

Associate the BGP route-target 65000:9000 with the EVI instance 9.

```
PE1(config) # evpn
PE1(config-evpn) # evi 9
PE1(config-evpn-instance) #bgp
PE1(config-evpn-instance-bgp) #route-target import 65000:9000
PE1(config-evpn-instance-bgp) #route-target export 65000:9000
PE1(config-evpn-instance-bgp) #commit
```

### **Running Configuration**

This section shows the Layer 2 Fast Reroute running configuration.

```
interface Bundle-Ether1001
 ethernet-segment
  identifier type 0 11.11.11.11.11.11.10.01
  convergence
   nexthop-tracking
12vpn
bridge group STATIC
 bridge-domain VDEV
  interface Bundle-Ether1001.9
   !
  routed interface BVI19
  !
  evi 9
evpn
evi 9
 bgp
   route-target import 65000:9000
   route-target export 65000:9000
```

### **Verification**

Verify that you have configured Layer 2 Fast Reroute successfully. Check ESI bundle carving details, and ensure convergence reroute is enabled.

```
PEl#show evpn ethernet-segment interface bundle-Ether 1001 carving detail
```

```
Ethernet Segment Id Interface Nexthops

0011.1111.1111.1111.1001 BE1001 10.100.0.13

ES to BGP Gates : M
ES to L2FIB Gates : Ready
Main port :
Interface name : Bundle-Ether1001
Interface MAC : 008a.9684.44e0
IfHandle : 0x200080a4
State : Up
```

```
: Not Defined
  Redundancy
                : 0
ESI type
  Value
                : 11.1111.1111.1111.1001
               : 1111.1111.1111 (from ESI)
ES Import RT
                : 0000.0000.0000 (N/A)
Source MAC
Topology
  Operational
                 : SH
  Configured
                : Single-active (AApS)
Service Carving : Auto-selection
  Multicast
                : Disabled
                : Reroute, NH-Tracking <<<< Reroute is enabled on the ESI bundle
Convergence
  Tracked Nexthop: ::
Peering Details : 1 Nexthops
  10.100.0.13 [MOD:P:7fff]
                         9,
                                 10.
                                          20.
         EVI NE :
                                                 123
```

Check that multihoming nodes per bridge-port (BP) AC backup information is programmed correctly.

```
PE1# show l2vpn forwarding interface bundle-Ether1001.9 private location 0/0/CPU0
..

AC Backup info:
   Base info: version=0xaabbcc39, flags=0x0, type=43, reserved=0, address=0x308d5636f8
   VC label: 26049 << FRR label advertised by remote multihome peer node. Check this label on the multihoming peer node.
..
```

### Verify the label 26049 on PE2

#### PE2# show mpls forwarding labels 26049

To check if an FRR-enabled interface is down, do the following:

Since BVI 9 is the routed interface enabled to receive EVI 9 traffic corresponding to BE1001.9, use the following command to verify that BVI9 is down:

```
PE1#show interfaces BVI 9
```

```
BVI9 is down, line protocol is down
..
Hardware is Bridge-Group Virtual Interface, address is 0011.abcd.0009
Internet address is 172.16.9.1/24
...
```

Using BVI9's MAC address, you can verify the MPLS label details for EVI 9 which corresponds to ESI 0 11.11.11.11.11.11.10.01.

To verify BVI to EVI association by using the BVI interface's MAC address, use this command:

```
PE1#show evpn evi mac 0011.abcd.0009

VPN-ID Encap MAC address IP address Nexthop Label SID

9 MPLS 0011.abcd.0009:: BVI9 26057
```

You can further verify that the AC state is down by using the specific bundle interface BE1001.9 information:

PE1#show 12vpn bridge-domain interface BE1001.9

```
Bridge group: STATIC, bridge-domain: VDEV, id: 12, state: up, ShqId: 0, MSTi: 0
 ACs: 3 (0 up), VFIs: 0, PWs: 0 (0 up), PBBs: 0 (0 up), VNIs: 0 (0 up)
 List of ACs:
    BE1001.9, state: down, Static MAC addresses: 0, MSTi: 10
For per-AC label information, use the following command:
PE1#show bgp 12vpn evpn bridge-domain VDEV [1][0011.1111.1111.1111.1001][0]/120
BGP routing table entry for [1] [0011.1111.1111.1001] [0]/120, Route Distinguisher:
10.100.0.13:9
Versions:
  Process
                    bRIB/RIB SendTblVer
 Speaker
                           4.0
   Local Label: 26057
Paths: (1 available, best #1)
 Advertised to update-groups (with more than one peer):
  Path #1: Received by speaker 0
 Advertised to update-groups (with more than one peer):
   0.4
  Loca 1
    0.0.0.0 from 0.0.0.0 (10.100.0.13)
      Origin IGP, localpref 100, valid, redistributed, best, group-best, import-candidate,
 rib-install
      Received Path ID 0, Local Path ID 1, version 40
      Extended community: EVPN ESI Label:0x00:26063 RT:65000:9000
These are other show commands to verify the AC state for the bridge-group and bridge-domain (STATIC and
VDEV, respectively, in this case).
PE1#show 12vpn bridge-domain group STATIC
Bridge group: STATIC, bridge-domain: VDEV, id: 12, state: up, ShgId: 0, MSTi: 0
 ACs: 3 (0 up), VFIs: 0, PWs: 0 (0 up), PBBs: 0 (0 up), VNIs: 0 (0 up)
 List of EVPNs:
   EVPN, state: up
  List of ACs:
   BV9, state: down, BVI MAC addresses: 1
   BE1001.9, state: down, Static MAC addresses: 0, MSTi: 10
PE1#show 12vpn bridge-domain bd-name VDEV detail
Bridge group: STATIC, bridge-domain: VDEV, id: 12, state: up, ShgId: 0, MSTi: 0
 ACs: 3 (0 up), VFIs: 0, PWs: 0 (0 up), PBBs: 0 (0 up), VNIs: 0 (0 up)
  List of EVPNs:
   EVPN, state: up
      evi: 9 (MPLS)
      XC ID 0x8000000e
  List of ACs:
   AC: BVI9, state is down (Segment-down)
      Type Routed-Interface
      MTU 1514; XC ID 0x800007db; interworking none
     Error: Need at least 1 bridge port up
     BVI MAC address: 0011.abcd.0009
      Split Horizon Group: Access
      PD System Data: AF-LIF-IPv4: 0x00000000 AF-LIF-IPv6: 0x00000000 FRR-LIF: 0x00000000
```

```
AC: Bundle-Ether1001.9, state is down (Admin)

Type VLAN; Num Ranges: 1

VLAN ranges: [9, 9]

MTU 8986; XC ID 0xa000000b; interworking none; MSTi 10

MAC learning: enabled

PD System Data: AF-LIF-IPv4: 0x0001184f AF-LIF-IPv6: 0x00011850 FRR-LIF: 0x00011857

AC: Bundle-Ether1002.109, state is down (Segment-down)

Type VLAN; Num Ranges: 1

VLAN ranges: [109, 109]

MTU 8986; XC ID 0xa0000015; interworking none; MSTi 10

...

PD System Data: AF-LIF-IPv4: 0x00011853 AF-LIF-IPv6: 0x00011854 FRR-LIF: 0x00000000
```

### **Associated Commands**

- · convergence reroute
- · show evpn ethernet-segment
- · show evpn evi
- show evpn evi ead private

# **EVPN Preferred Nexthop**

Table 9: Feature History Table

| Feature Name              | Release<br>Information | Feature Description                                                                                                    |
|---------------------------|------------------------|----------------------------------------------------------------------------------------------------|
| EVPN Preferred<br>Nexthop | Release 7.3.1          | With this feature, you can set an active and backup path, in a dual-homed mode based on the nexthop IP address, thereby allowing greater control over traffic patterns. If you are unable to use single-active mode due to hardware, topology, or technological limitations, this feature enables you to direct traffic to a specific remote PE.  This feature introduces the <b>preferred nexthop</b> command. |

The EVPN Preferred Nexthop feature allows you to choose a primary nexthop and backup nexthop among the remote PE devices in dual-homed mode. By default, in an all-active dual-homed topology, traffic is load balanced using ECMP across both remote PE devices.

Configure the **preferred-nexthop** command when you want to direct traffic to one specific remote PE, and you are unable to use single-active mode due to hardware, topology, or technological limitations. The router allocates an internal label and will not allocate or consume ECMP FEC. The internal label enables fast switchover to backup PE when the primary link fails.

When remote PEs are operating in EVPN all-active mode, configure the **preferred-nexthop** command per EVI to choose an active and backup path based on the nexthop IP address. You can set the highest IP address as primary, which results in the lower IP address as a backup or vice versa. This feature provides you greater control over traffic patterns, that is to achieve symmetric traffic flow, and to allow support when a topology cannot support an all-active remote PE. Preferred nexthop is supported for native EVPN, EVPN VPWS, and EVPN PWHE. This feature supports a topology that has only two remote nexthops.

## **Configure EVPN Preferred Nexthop**

Perform the following task to configure EVPN preferred nexthop.

## **Configuration Example**

This example shows the configuration of highest IP address as the preferred nexthop.

```
Router# configure
Router(config)# evpn
Router(config-evpn)# evi 100
Router(config-evpn-evi)# preferred-nexthop highest-ip
Router(config-evpn-evi)# commit
```

This example shows the configuration of lowest IP address as the preferred nexthop.

```
Router# configure
Router(config)# evpn
Router(config-evpn)# evi 100
Router(config-evpn-evi)# preferred-nexthop lowest-ip
Router(config-evpn-evi)# commit
```

This example shows the configuration of preferred nexthop using the **modulo** keyword.

```
Router# configure
Router(config)# evpn
Router(config-evpn)# evi 100
Router(config-evpn-evi)# preferred-nexthop modulo
Router(config-evpn-evi)# commit
```

## **Running Configuration**

This section shows the EVPN preferred nexthop running configuration.

```
/* Configuration of highest IP address as the preferred nexthop */
evpn
  evi 100
   preferred-nexthop highest-ip
!

/* Configuration of lowest IP address as the preferred nexthop */
evpn
  evi 100
   preferred-nexthop lowest-ip
!

/* Configuration of preferred nexthop using the modulo keyword */
evpn
  evi 100
   preferred-nexthop modulo
```

## **Verification**

The output shows that the Highest IP is selected as primary (P) and the lowest IP as backup (B). The path selection is programmed in CEF.

```
Router#show evpn evi vpn-id 100 detail
```

```
Mon Oct 26 14:00:51.459 EDT
VPN-ID Encap
                 Bridge Domain
                                             Type
100
        MPLS
                  bd100
                                             EVPN
  Preferred Nexthop Mode: Highest IP
Router#show evpn internal-label vpn-id 100 detail
Mon Oct 26 14:01:46.665 EDT
VPN-ID Encap Ethernet Segment Id EtherTag
MPLS 0100.0000.acce.5500.0100 0
                                                   28120
     Multi-paths resolved: TRUE (Remote all-active) (Preferred NH, Highest IP)
     Multi-paths Internal label: 28120
     EAD/ES 192.168.0.1
                         192.168.0.3
     EAD/EVI
              192.168.0.1
                                                      28099
                                                         28099
                   192.168.0.3
     Summary pathlist:
    0xffffffff (P) 192.168.0.3
                                                       28099
     0xffffffff (B) 192.168.0.1
                                                        28099
Router#show cef mpls local-label 28120 eOS
Mon Oct 26 14:04:10.851 EDT
Label/EOS 28120/1, version 56, internal 0x1000001 0x30 (ptr 0x4d3ba2a8) [1], 0x0 (0x0),
0 \times 2.08 \quad (0 \times 4 = 65.02 c.0)
Updated Oct 26 14:00:31.225
  via 192.168.0.3/32, 6 dependencies, recursive [flags 0x0]
   path-idx 0 NHID 0x0 [0x4d3bb58c 0x0], Internal 0x4e7890f8
   recursion-via-/32
   next hop 192.168.0.3/32 via 28103/0/21
    local label 28120
    next hop 27.27.27.3/32 Gi0/2/0/7 labels imposed {ImplNull 28099}
  via 192.168.0.1/32, 6 dependencies, recursive, backup (Local-LFA) [flags 0x300]
   path-idx 1 NHID 0x0 [0x4d3bb454 0x0]
   recursion-via-/32
   next hop 192.168.0.1/32 via 28105/0/21
    local label 28120
    next hop 26.26.26.1/32 Gi0/2/0/6 labels imposed {ImplNull 28099}
```

## **EVPN Access-Driven DF Election**

**Table 10: Feature History Table** 

| Feature Name                         | Release Information | Feature Description                                                                                                    |
|--------------------------------------|---------------------|----------------------------------------------------------------------------------------------------|
| EVPN<br>Access-Driven<br>DF Election | Release 7.3.1       | This feature enables the access network to control EVPN PE devices by defining the backup path much before the event of a link failure, thereby reducing the traffic loss.  The following keywords are added to the service-carving command:  • preference-based  • access-driven |

This feature includes a preference-based and access-driven DF election mechanism.

In a preference-based DF election mechanism, the weight decides which PE is the DF at any given time. You can use this method for topologies where interface failures are revertive. However, for topologies where an access-PE is directly connected to the core PE, use the access-driven DF election mechanism.

When access PEs are configured in a non-revertive mode, the access-driven DF election mechanism allows the access-PE to choose which PE is the DF.

Consider an interface in an access network that connects PE nodes running Multichassis Link Aggregation Control Protocol (mLACP) and the EVPN PE in the core. When this interface fails, there may be a traffic loss for a longer duration. The delay in convergence is because the backup PE is not chosen before failure occurs.

The EVPN Access-Driven DF Election feature allows the EVPN PE to preprogram a backup PE even before the failure of the interface. In the event of failure, the PE node will be aware of the next PE that will take over. Thereby reducing the convergence time. Use the *preference of weight* option for an Ethernet segment identifier (ESI) to set the backup path. By configuring the weight for a PE, you can control the DF election, thus define the backup path.

### **Restrictions**

- The feature is supported only in an EVPN-VPWS scenario where EVPN PEs are in the port-active mode.
- The bundle attached to the ethernet segment must be configured with lacp mode active.

**LACP mode on** is not supported.

## **Topology**

Let's understand the feature on how the backup path is precomputed with the following topology.

Figure 13: EVPN Access-Driven DF Election

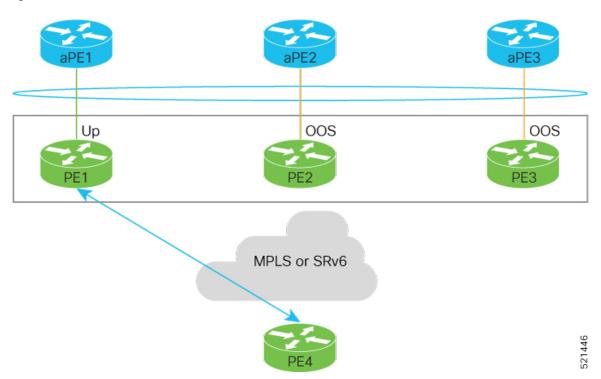

- PE1, PE2, and PE3 are PEs for the EVPN core network.
- aPE1, aPE2, and aPE3 are their access PE counterparts and configured in a multichassis link aggregation group (MCLAG) redundancy group. Only one link among the three is active at any given time. aPE1, aPE2, and aPE3 are in a non-revertive mode.
- PE1 is directly connected to aPE1, PE2 to aPE2, and PE3 to aPE3. EVPN VPWS is configured on the PE devices in the core.
- All PE devices are attached to the same bundle and shares the same ethernet segment identifier.
- PE1, PE2, and PE3 are configured with a weight of 100, 10, and 1 respectively.

### **Traffic Flow**

In this example, consider a traffic flow from a host connected to PE4 to the host connected to the access PE.

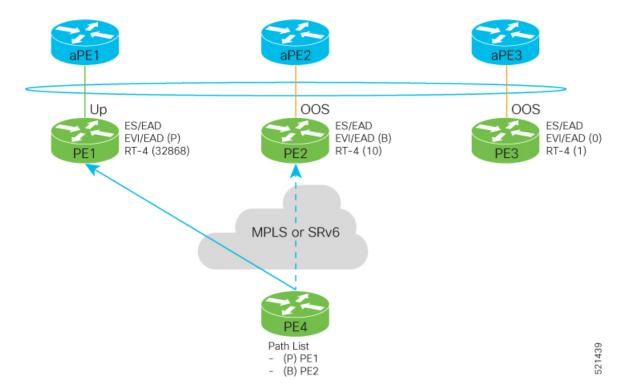

- aPE1-PE1 interface state is up. The aPE2-PE2 and aPE3-PE3 remains in OOS state.
- The traffic is sent from PE4 to aPE1 through PE1 as the PE1 is configured with a highest weight of 100.
- The highest weight is modified by adding 32768 to the configured weight. For example, the weight of PE1 is 100, 32768 is added to this weight. Hence, 32868 is advertised to the peer PEs.
- The highest weight is advertised as P-bit, which is primary. The next highest weight is advertised as B-bit, which is secondary. The lowest weight as non-DF (NDF).
- When the EVPN PE devoies are of same weight, the traffic is sent based on the IP address. Lowest IP address takes the precedence.
- Only one PE indicates that the state of the bundle for the Ethernet Segment is up. For all other PEs, the Ethernet Segment is standby and the bundle is in OOS state.
- All PE devices are aware of the associated next hop and weights of their peers.

### **Failure and Recovery Scenarios**

The weights configured on the EVPN PE devices cascade in the same order as the protection mechanism on the access side PEs:

- During the network failure, the redundancy ordering for the access PEs is aPE1, aPE2, aPE3.
- The weights of PE1 through PE3 are weight of PE1 > weight of PE2 > weight of PE3.
- If this ordering is not satisfied, the network will eventually converge, but it will not be as efficient as if the weights are ordered correctly.

### Scenario - 1

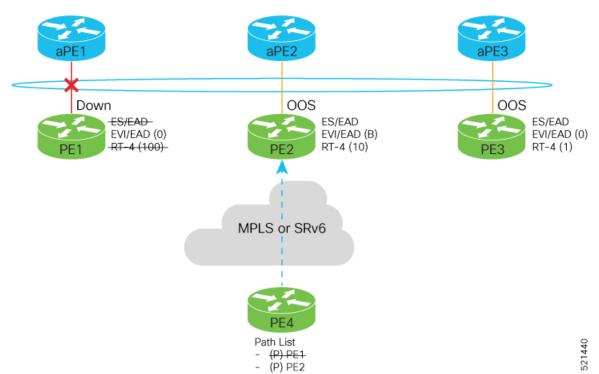

Consider a scenario where the aPE1-PE1 interface is down.

When aPE1-PE1 interface is down, the PE1 withdraws the EAD/ES route, and the traffic is sent through the backup path, which is PE2.

The aPE2-PE2 becomes the primary with a weight of 32778, and aPE3-PE3 becomes the backup. The aPE2-PE2 advertises P-bit to PE4. aPE3-PE3 advertises the B-bit to PE4.

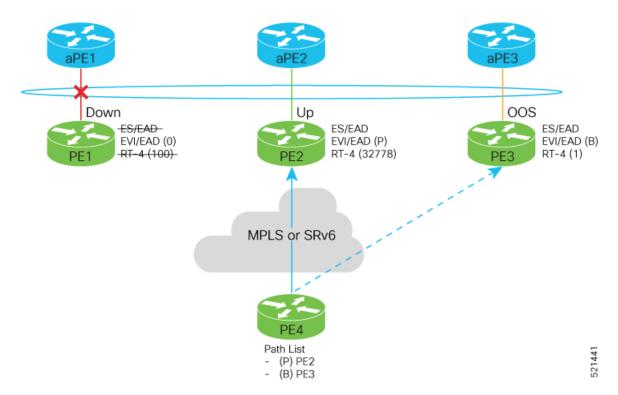

**Scenario - 2**Consider a scenario where aPE2-PE2 interface is also down.

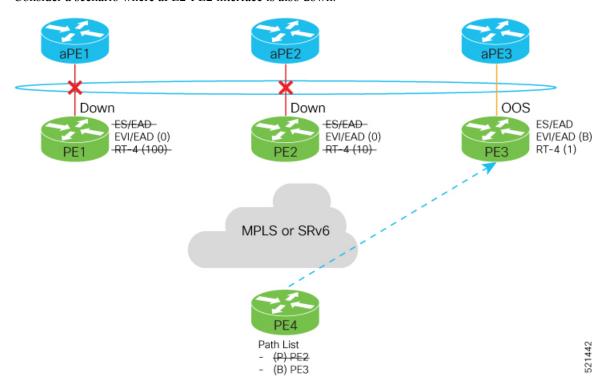

When the aPE2-PE2 interface is also down, the traffic is sent through aPE3-PE3 link. aPE3-PE3 becomes the primary path with a weight of 32769.

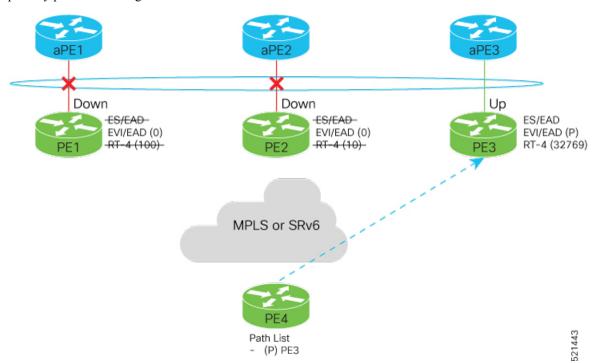

## Scenario - 3

When the aPE2-PE2 interface comes up, the aPE3-PE3 link still remains the primary path. aPE2-PE2 interface becomes the backup path with a weight of 10.

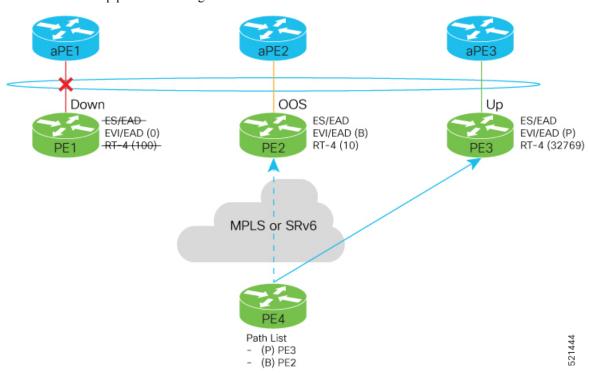

#### Scenario - 4

When the aPE1-PE1 interface comes up, the aPE3-PE3 link remains the primary path with a weight of 32769. aPE1-PE1 interface becomes the backup path with a weight of 100. The aPE2-PE2 interface becomes NDF with a weight of 10.

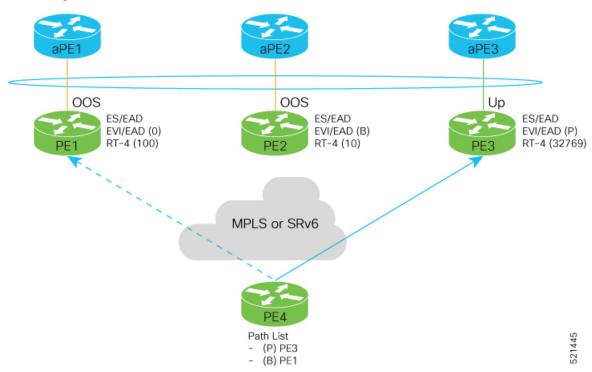

## **Configure EVPN Access-Driven DF Election**

Perform the following tasks to configure EVPN Access-Driven DF Election feature:

- Configure EVPN access-driven DF election on PE1, PE2, and PE3
- Configure LACP on aPE1, aPE2, and aPE3
- Configure EVPN-VPWS for PE1, PE2, and PE3
  See the EVPN Virtual Private Wire Service (VPWS) chapter on how to configure EVPN-VPWS.

## **Configuration Example**

- All PE devices are configured with different weights. PE1, PE2, and PE3 are configured with a weight of 100, 10, and 1 respectively.
- The bundle attached to the ethernet segment is configured with **lacp mode active**.
- EVPN VPWS is configured on the PE devices.

```
/* Configure EVPN access-driven DF election on PE1, PE2, and PE3 */
/* PE1 Configuration */
Router#configure
Router(config)#evpn
```

```
Router(config-evpn) #interface Bundle-Ether1
Router(config-evpn-ac) #ethernet-segment
Router(config-evpn-ac-es) #identifier type 0 01.11.00.00.00.00.00.00.00
Router(config-evpn-ac-es) #load-balancing-mode port-active
Router(config-evpn-ac-es) #service-carving preference-based
Router(config-evpn-ac-es-sc-pref) #weight 100
Router(config-evpn-ac-es-sc-pref) #access-driven
Router(config-evpn-ac-es-sc-pref) #commit
/* PE2 Configuration */
Router#configure
Router(config) #evpn
Router (config-evpn) #interface Bundle-Ether1
Router (config-evpn-ac) #ethernet-segment
Router(config-evpn-ac-es) #identifier type 0 01.11.00.00.00.00.00.00.01
Router(config-evpn-ac-es) #load-balancing-mode port-active
Router(config-evpn-ac-es) #service-carving preference-based
Router(config-evpn-ac-es-sc-pref) #weight 10
Router(config-evpn-ac-es-sc-pref) #access-driven
Router(config-evpn-ac-es-sc-pref) #commit
/* PE3 Configuration */
Router#configure
Router (config) #evpn
Router(config-evpn) #interface Bundle-Ether1
Router(config-evpn-ac) #ethernet-segment
Router(config-evpn-ac-es) #identifier type 0 01.11.00.00.00.00.00.00.01
Router(config-evpn-ac-es) #load-balancing-mode port-active
Router(config-evpn-ac-es) #service-carving preference-based
Router(config-evpn-ac-es-sc-pref) #weight 1
Router(config-evpn-ac-es-sc-pref) #access-driven
Router(config-evpn-ac-es-sc-pref) #commit
Configure LACP on aPE1, aPE2, and aPE3
/* aPE1 Configuration */
Router#configure
Router(config) #interface Bundle-Ether 1
Router(config-if) #lacp non-revertive
Router(config-if) #bundle maximum-active links 1 hot-standby
Router(config-if) #exit
Router(config-if)#interface GigabitEthernet0/0/0/40
Router(config-if)bundle id 10 mode active
Router(config-if)bundle port-priority 10000
Router(config-if) description Connection to PE1
Router(config-if)commit
/* aPE2 Configuration */
Router#configure
Router(config) #interface Bundle-Ether 1
Router(config-if) #lacp non-revertive
Router(config-if) #bundle maximum-active links 1 hot-standby
Router(config-if) #exit
Router(config-if)#interface GigabitEthernet0/0/0/39
Router(config-if)bundle id 10 mode active
Router(config-if)bundle port-priority 20000
Router(config-if) description Connection to PE2
Router(config-if)commit
/* aPE3 Configuration */
Router#configure
```

```
Router(config) #interface Bundle-Ether 1
Router(config-if) #lacp non-revertive
Router(config-if) #bundle maximum-active links 1 hot-standby
Router(config-if) #exit
Router(config-if) #interface GigabitEthernet0/0/0/38
Router(config-if) bundle id 10 mode active
Router(config-if) bundle port-priority 30000
Router(config-if) description Connection to PE3
Router(config-if) commit
```

### **Running Configuration**

This section shows the running configuration of EVPN Access-Driven DF Election feature.

```
/* PE1 Configuration */
evpn
 interface Bundle-Ether 1
  ethernet-segment
   identifier type 0 01.11.00.00.00.00.00.00.01
   load-balancing-mode port-active
   service-carving preference-based
   weight 100
   access-driven
   !
/* PE2 Configuration */
interface Bundle-Ether 1
 ethernet-segment
   identifier type 0 01.11.00.00.00.00.00.00.01
   load-balancing-mode port-active
   service-carving preference-based
   weight 10
   access-driven
 !
/* PE3 Configuration */
interface Bundle-Ether 1
  ethernet-segment
   identifier type 0 01.11.00.00.00.00.00.01
   load-balancing-mode port-active
    service-carving preference-based
   weight 1
    access-driven
   !
/* aPE1 Configuration */
interface Bundle-Ether 1
lacp non-revertive
 bundle maximum-active links 1 hot-standby
interface GigabitEthernet0/0/0/40
bundle id 10 mode active
bundle port-priority 10000
description Connection to PE1
/* aPE2 Configuration */
```

```
interface Bundle-Ether 1
lacp non-revertive
  bundle maximum-active links 1 hot-standby
interface GigabitEthernet0/0/0/39
bundle id 10 mode active
bundle port-priority 20000
description Connection to PE2
!

/* aPE3 Configuration */
interface Bundle-Ether 1
lacp non-revertive
  bundle maximum-active links 1 hot-standby
interface GigabitEthernet0/0/0/40
bundle id 10 mode active
bundle port-priority 30000
description Connection to PE3
```

### Verification

Verify that you have configured the EVPN Access-Driven DF Election feature successfully.

### Router#show evpn ethernet-segment detail

```
Ethernet Segment Id Interface
                                                        Nexthops
______ _____
0001.0001.0001.1b01.001b BE1
                                                        192.168.0.1
                                                        192.168.0.3
  ES to BGP Gates : Ready
 ES to L2FIB Gates : Ready
 Main port
    Interface name : Bundle-Ether1
    Interface MAC : 02ef.af8d.8008
    IfHandle : 0x00004190
   State : Active : Active : 0
    State
                  : Up
 ESI type : 0

Value : 01.0001.0001.1b01.001b
 ES Import RT : 0100.0100.011b (from ESI)
Source MAC : 0000.0000.0000 (N/A)
  Topology
    Operational : MH
    Configured : Port-Active
  Service Carving : Preferential
    Multicast : Disabled
  Convergence
  Peering Details : 2 Nexthops
    192.168.0.1 [PREF:P:d6ce:T] >> Weight in hexadecimal
    192.168.0.3 [PREF:P:457]
  Service Carving Synchronization:
    : NONE
Peer Updates :
vice Carvin
    Mode
  Service Carving Results:
    Forwarders : 24
    Elected : 6
Not Elected : 0
  EVPN-VPWS Service Carving Results:
    Primary : 18
    Backup
                  : 0
    Non-DF
 MAC Flushing mode : STP-TCN
```

Peering timer : 3 sec [not running]
Recovery timer : 30 sec [not running]
Carving timer : 0 sec [not running]
Local SHG label : 28384

Remote SHG labels : 0

Access signal mode: Bundle OOS (Default)

## **Associated Commands**

- service-carving
- show evpn ethernet-segment